# **Health and Nurse**

# Understanding the Health-Related Tabs

Health related tabs can be accessed from a student's demographic screen. On the left side, there are series of tabs that allow for student data to be recognized by specific categories.

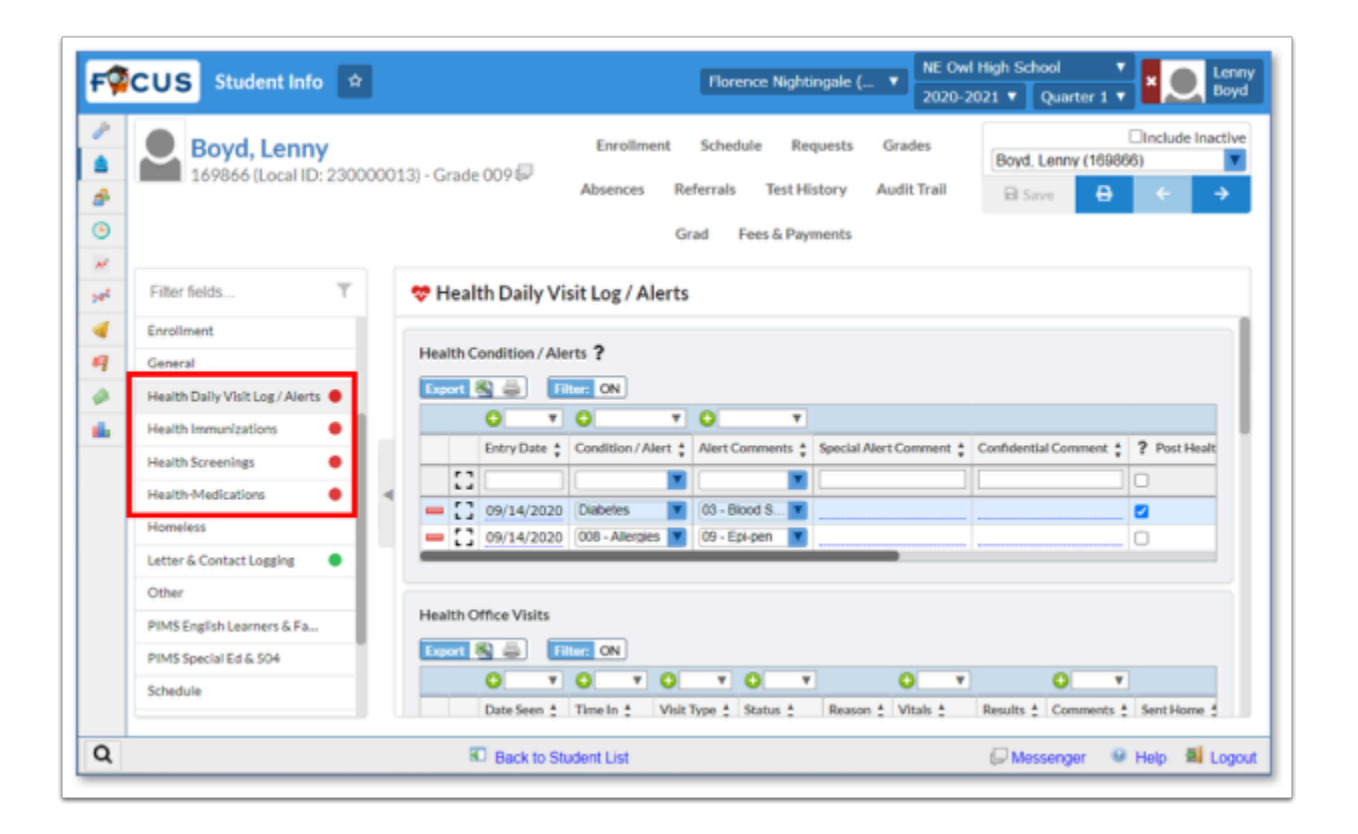

Many of the Health areas in Focus contain log fields. Here is how to add, edit, and delete records in a log field. For a cleaner look, the Filter can be turned off.

### Logging Records: Add, Edit, & Delete

### **Add new logging record**

**1.** Click **Expand View** button in the area directly under the column headings.

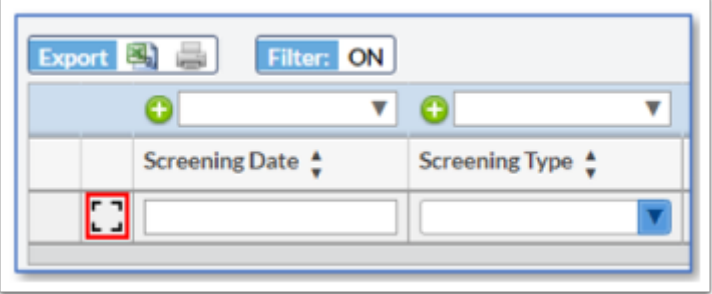

**2.** A window opens, displaying the data items in the logging field. Shown below is the expanded view from the **Growth BMI Screenings**.

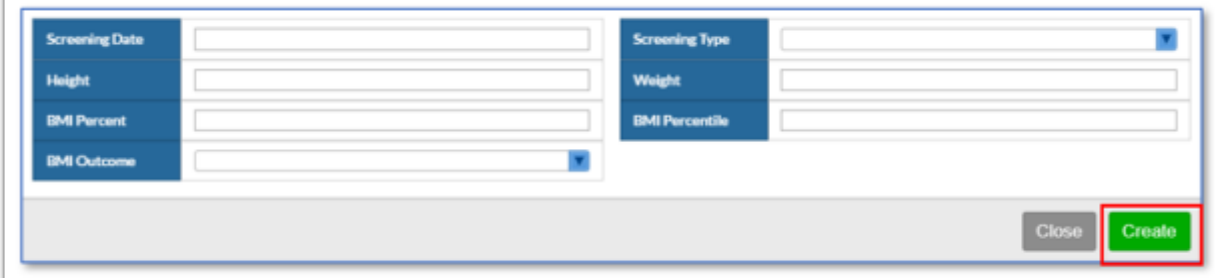

- **3.** Enter the data.
- **4.** Click **Create**.

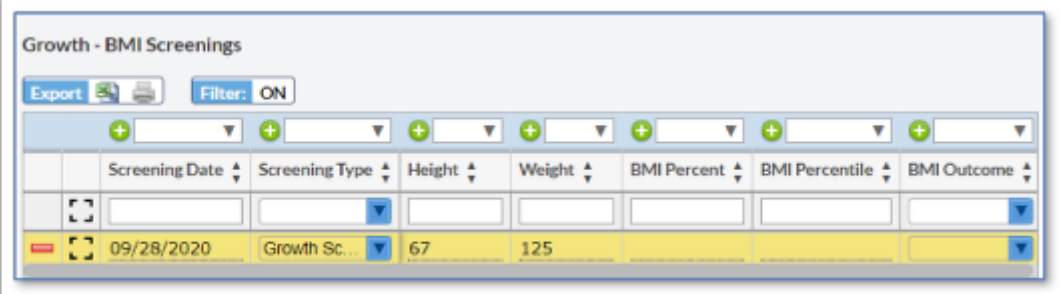

- **5.** The new record is added. The yellow highlight indicates it has not been saved.
- **6.** Click **Save** (located in the upper right corner of Focus).

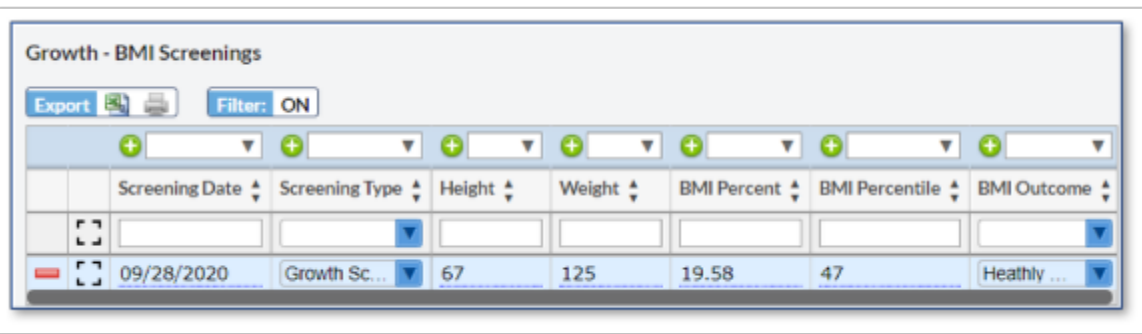

### **Edit an existing logging record**

**1.** Click **Expand View** on the record to be edited, shown below.

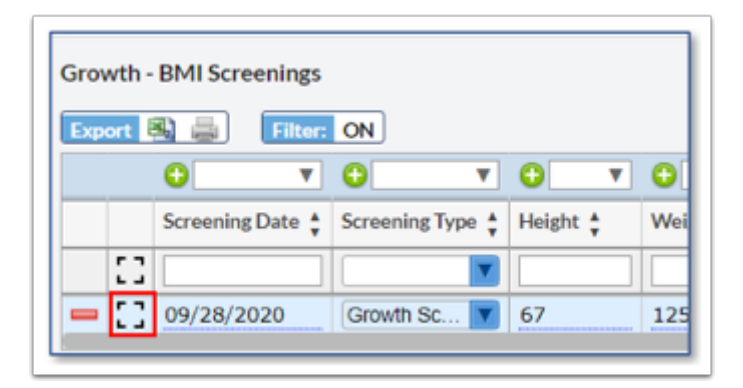

**2.** A window opens, displaying the data items in the logging field. Shown below is the expanded view from the **Growth BMI Screenings**.

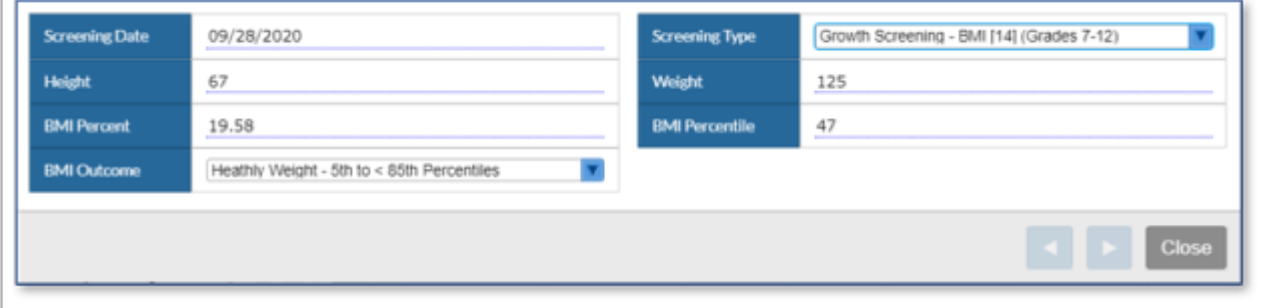

**3.** Enter any data changes. Changes are highlighted in yellow.

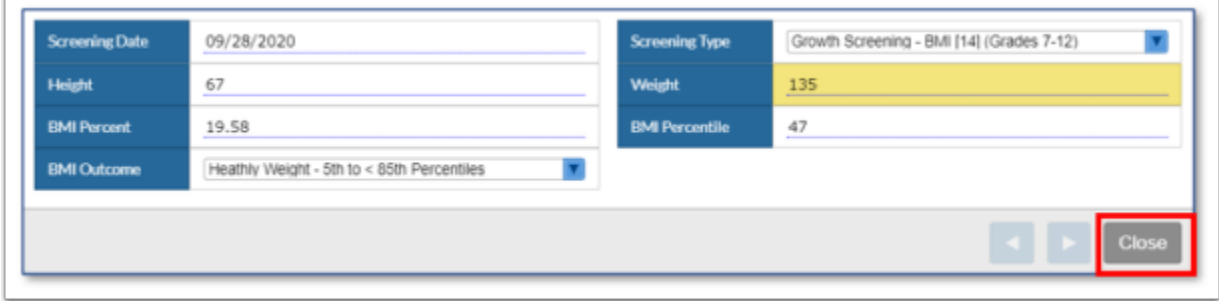

**4.** Click **Close**. Modifications are not saved.

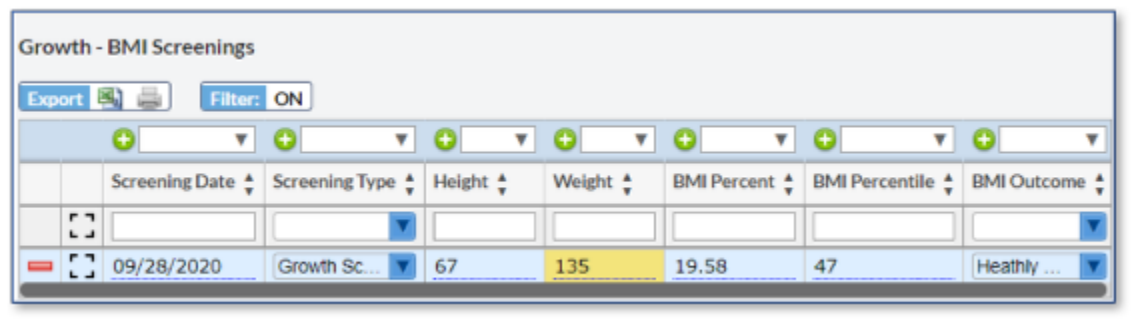

**5.** Click **Save**.

### **Delete a logging record**

**1.** Click the red minus sign to the left of the record to delete.

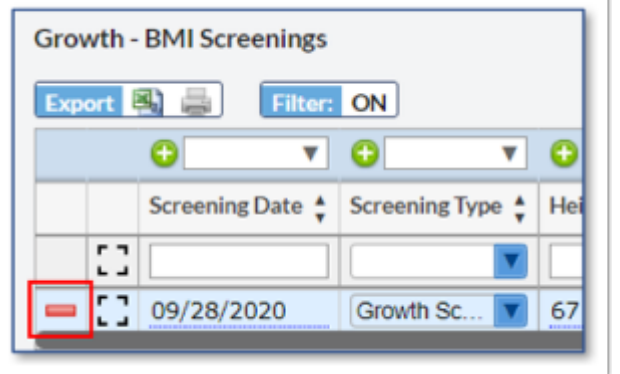

**2.** A confirmation message is displayed.

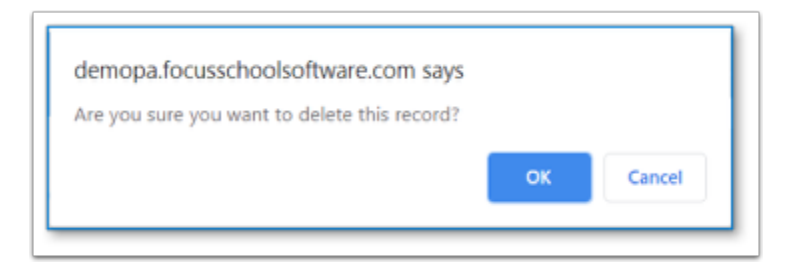

- **3.** Click **OK**.
- **4.** The record is deleted but the change has not been saved. The deleted record is grayed out.

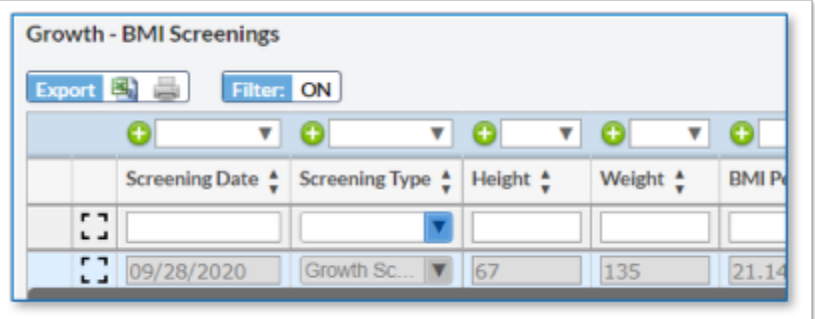

### **5.** Click **Save**.

# Health Daily Visit Log/Alerts

The Daily Visit Log/Alerts allows nurses to input data about daily clinic visits for students, track any health conditions and health alerts, enter the student's primary care doctor and insurance, dentist and dental insurance, and maintain health alert information for school and lunch staff.

#### **1. Most Recent Visit.**

- **Visit Date.** This computed field displays the most recent Health Office Visit. Because it is a computed field and not part of the logging record, this single field can be pulled into a letter or Advanced Report.
- **Visit Reason.** This computed field displays the most recent Health Office Visit. Because it is a computed field and not part of the logging record, this single field can be pulled into a letter or Advanced Report.
- **Visit Results.** This computed field displays the most recent Health Office Visit. Because it is a computed field and not part of the logging record, this single field can be pulled into a letter or Advanced Report.

#### **2. Health Condition/Alerts**.

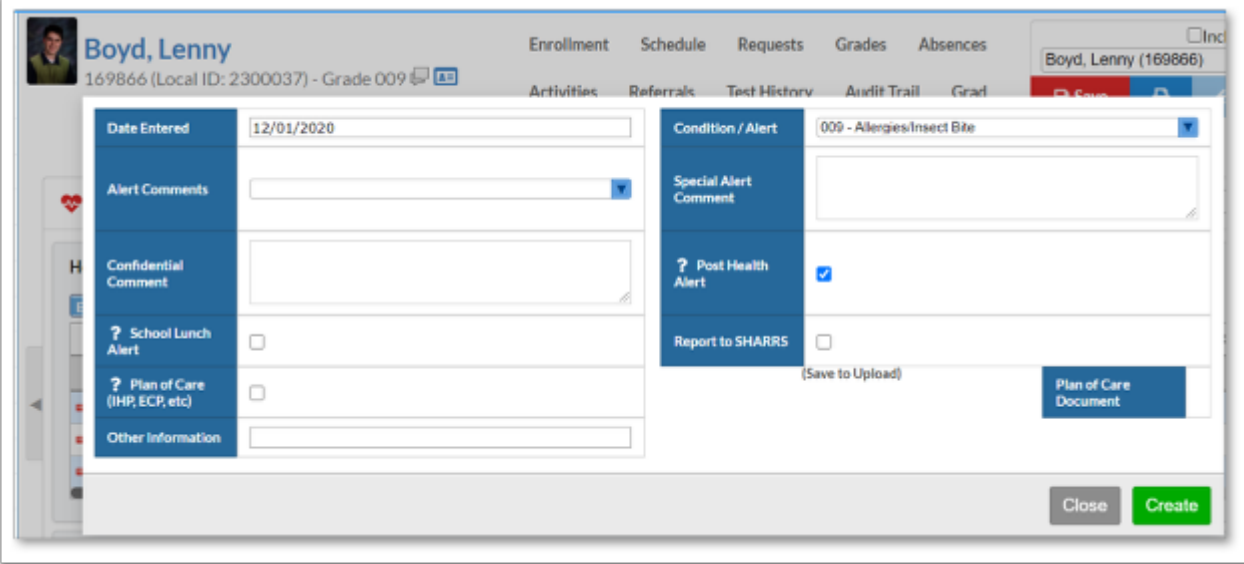

- **Date Entered** Enter date related to the condition/alert. This could be the date entered into Focus or the date (if known) when the student was diagnosed.
- **Health Condition/Alert -** Select from the drop list a condition/alert. Use the Filter to quickly select the appropriate value.
- **Alert Comments -** Select from the drop list any comments pertaining to the condition/alert.
- **Special Alert Comment -** Enter any comments that would be appropriate for non-medical staff to view. This comment is displayed in the Alert Summaries if the Post Health Alert or School Lunch Alerts are checked.
- **Confidential Comment -** Enter any confidential documentation concerning the alert
- **Post Health Alert** Adds the condition/alert to the Staff Alert Summary. The generation of the posted alert is done through a nightly process. The following information is included in the alert: the Condition/Alert, all Alert Comments, and the Special Alert Comment.
- **School Lunch Alert -** Add the condition/alert to the School Lunch summary.
- **Medical POC for School Food Services** Once the logging record is added to the student and saved, a file (PDF, Word, JPEG, etc.) can be attached to the record. This document will be made available to the food services software, like LunchTime.
- **Report to SHARRS -** check if this condition is reportable to the PA Department of Health for reimbursement as part of School Health Annual Reimbursement Request System (SHAARS).
- **Plan of Care (IHP, ECP, etc**.) Check if there is an Individual Healthcare Plan or Emergency Care Plan in place for this condition.
- **Plan of Care Document -** Once the logging record is added to the student and saved, a file (PDF, Word, JPEG, etc.) can be attached to the record.
- **Other Information** a note field for text entry.

**3. Health Alert Summary for Staff.** This area is populated by a nightly process, pulling information entered in the **Health Condition / Alert** logging field (Health Condition/Alert, Alert Comments, and Special Alert Comment) with the Post Health Alert option selected. Though this area can be edited, it is not recommended.

Any edits made in the summary area will be over ridden by the nightly update job.

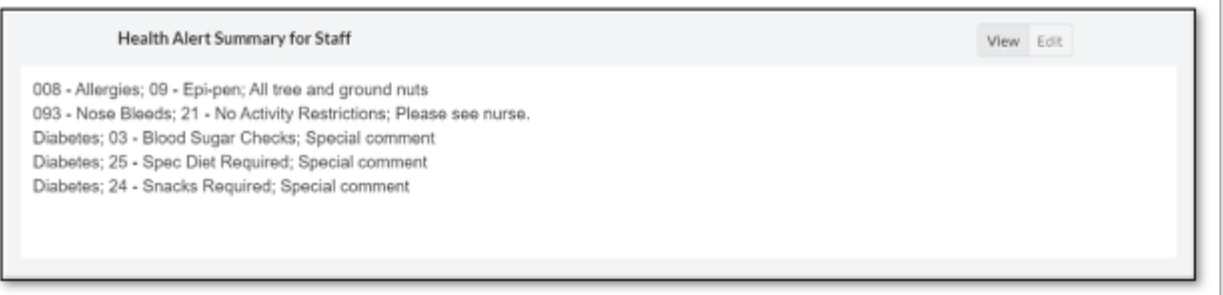

**4. School Lunch Alert Summary.** This area is populated by a nightly process, pulling information entered in the **Health Condition / Alert** logging field (Health Condition/Alert, Alert Comments, and Special Alert Comment) with the School Lunch Alert option selected. Though this area can be edited, it is not recommended.

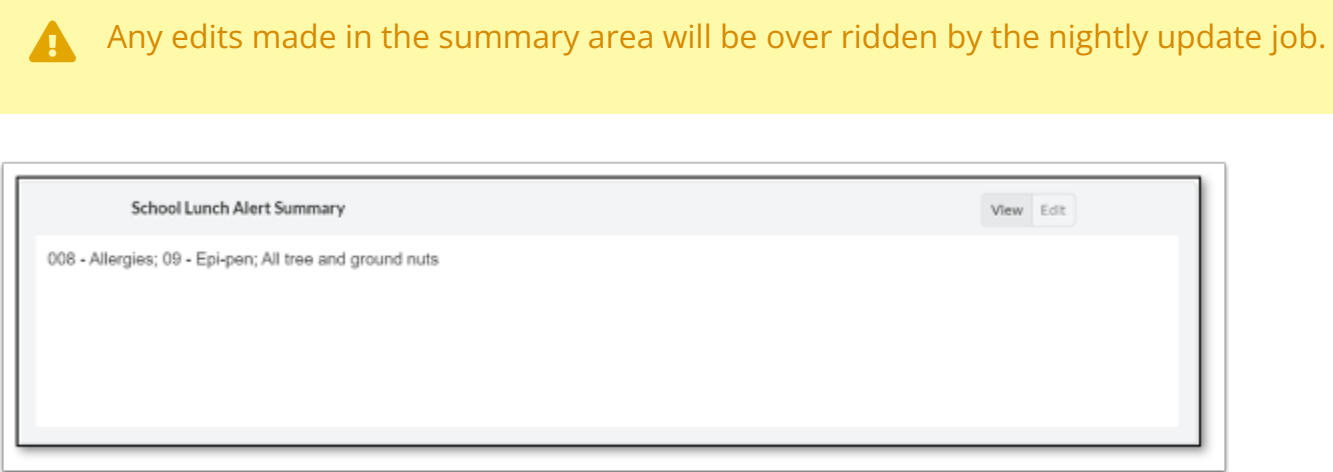

**5. Health Office Visits.** Use this log field to document student visits to the nurse.

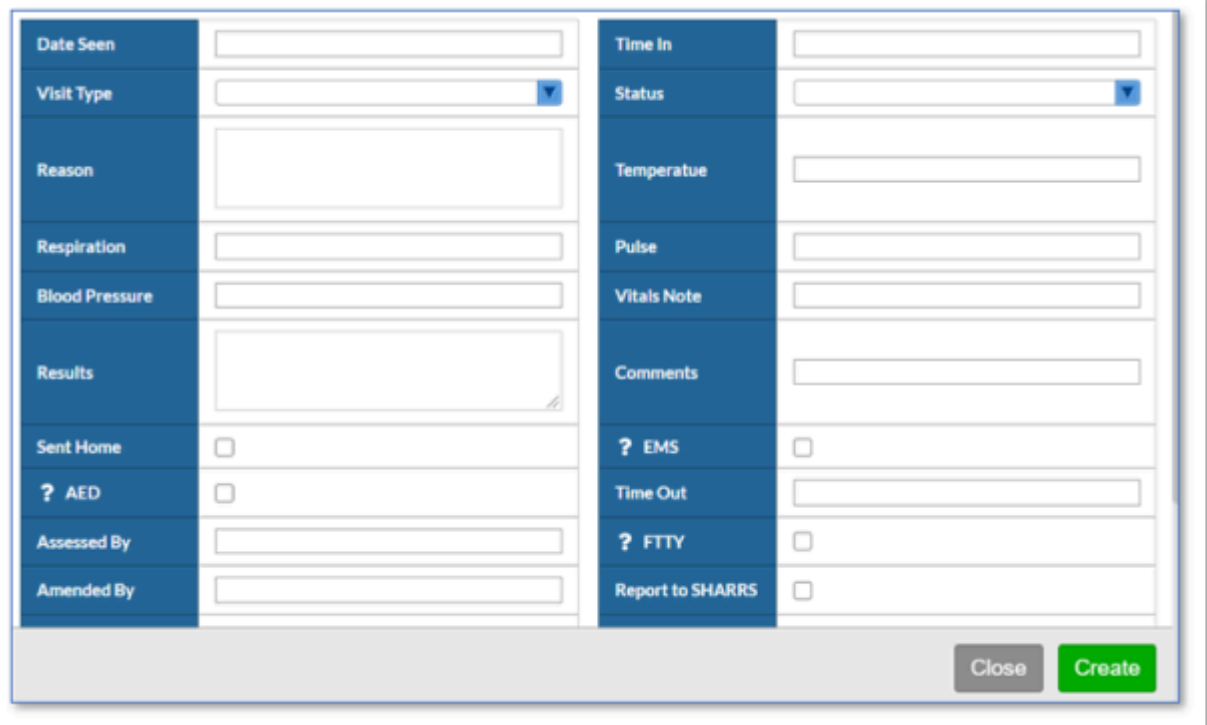

- **Date Seen** Enter the date the student entered the clinic.
- **Time in** Enter the time the student entered the clinic. Enter the numbers and Focus will add the colon and the AM/PM for you.
- **Visit Type -** Select the type of visit: **Illness, Injury, Skilled Nursing, Medication** or **Other**.
- **Status -** Choices are **Open/Active** or **Closed**.
- **Reason -** Note field to enter detailed notes as to the reason of the visit.
- **Temperature, Respiration, Pulse, Blood Pressure, and Oxygen Saturation.**
- **Vitals Note -** Enter any comments about the student's vitals taken or not taken.
- **Results -** Note field to enter detailed notes as to the results of the visit.
- **Comments -** Enter any additional comments pertaining to the visit.
- **Sent Home** If the student was sent home, check the box.
- **EMS -** If Emergency Medical Services was called, check the box.
- **AED -** If an Automatic External Defibrillator was used, check the box.
- **Time Out** Type in the time the student leaves. Enter the numbers and Focus will add the colon and the AM/PM for you.
- **Assessed By** Enter the name of the person who treated the student. **Note:** If left blank, Focus will automatically insert your [first] and [last] name from your user account for this record. If you document a name, Focus will NOT overwrite it.
- **FTTY** First time seen in the clinic this school year. Check the box if FTTY applies.
- **Amended By -** Type in the text box the name of the person who amended the notes.
- **Report to SHARRS** Check this box if the office visit is of the type that needs to be included in the SHARRS report. Injuries are reported in SHARRS.
- **Serious Injury Type -** Select the type of injury. If the visit was not for an injury, select **99 N/ A**. Required if this office visit is for an injury.
- **Injury Time Period -** Select the time period of injury. If the visit was not for an injury, select **99 N/A**. Required if this office visit is for an injury.
- **Injury Location**  Select the location at school where the injury occurred of injury. If the visit was not for an injury, select **99 N/A**. Required if this office visit is for an injury.
- **Assessment/Diagnosis -** This note field can be used, but was added to display historical data imported from MMS.
- **Intervention/Planning -** This note field can be used, but was added to display historical data imported from MMS.
- **Discharge/Outcome -** This note field can be used, but was added to display historical data imported from MMS.

#### **6. Medication Administration**.

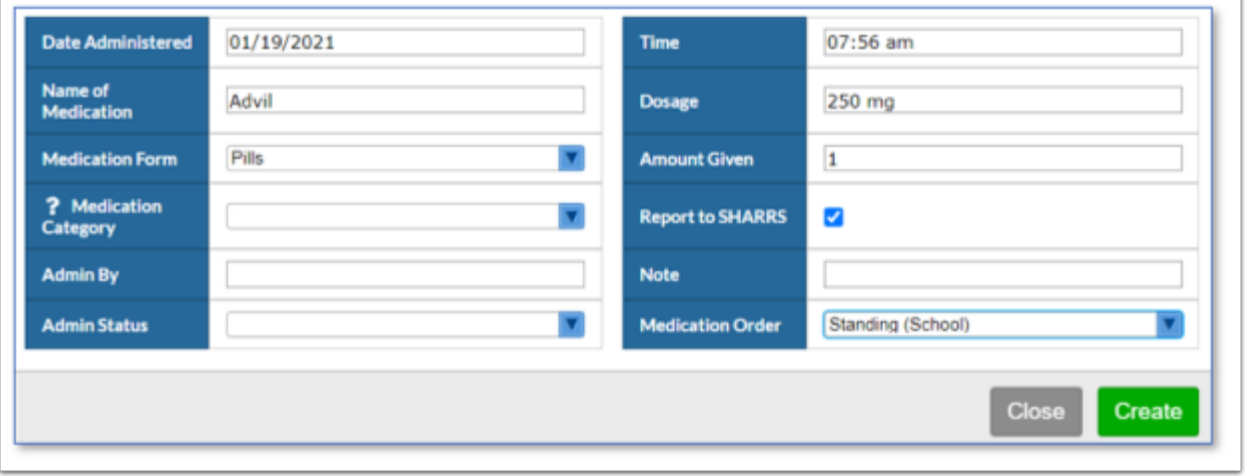

- **Date Administered.** Enter the date the medication was administered to the student.
- **Time.** Enter the time the medication was administered to the student.
- **Name of Medication.** Enter the name of the medication.
- **Dosage.** Amount of medication to be taken at any one time.
- **Medication Form.** Select the appropriate form of the medication administered.
- **Amount Given.** Enter the amount of medication given (numbers only).
- **Medication Category.** Select the appropriate category of the medication administered. This information is reported in SHARRS.
- **Report to SHARRS.** Check this box if this information is reportable in SHAARS.
- **Admin By.** Enter the name of the person who administered the medication. **Note:** If left blank, Focus will automatically insert your [first] and [last] name from your user account for this record. If you document a name, Focus will NOT overwrite it.
- **Note.** Use this area to add documentation.
- **Admin Status.** If this is a regularly scheduled administration, select the appropriate value from the drop list: **ABS Absent, FT field trip, NC student non-compliant, NM no med available, O other, or X no school.**
- **Medication Order.** Select either **Standing (School)** or **Individual (PCP).**
- **7. Diabetic Log**.

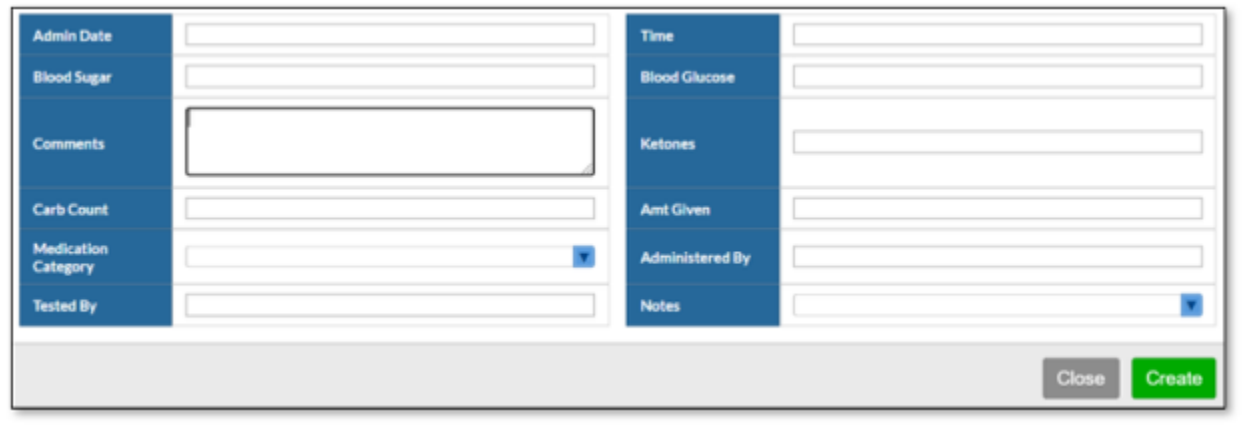

- **Admin Date.** Enter the date the student was seen.
- **Time.** Enter the time the student was seen.
- **Blood Sugar.** Enter the blood sugar level.
- **Blood Glucose.** Enter the blood glucose level.
- **Comments.** Use this area to add any documentation.
- **Ketones.** Enter the ketone level.
- **Carb Count.** Enter the blood glucose level.
- **Amt Given.** Enter the amount of medication administered.
- **Medication Category.** Select the appropriate category of the medication administered. This information is reported in SHARRS.
- **Administered By.** Enter the school nurse who administered the medication. **Note:** If left blank, Focus will automatically insert your [first] and [last] name from your account for this record. If you document a name, Focus will NOT overwrite it.
- **Tested By.** Enter the school nurse who administered the test.
- **Notes.** Enter the reason why the student did not receive services. Valid values are: **ABS absent, FT field trip, NC student non-compliant, NM no med available, O other,** and **X no school**.
- **Report to SHARRS.** Check this box if this information is reportable in SHAARS.

**8. Primary Care Doctor & Health Insurance.** Use these fields to record the student's primary care doctor and health insurance information.

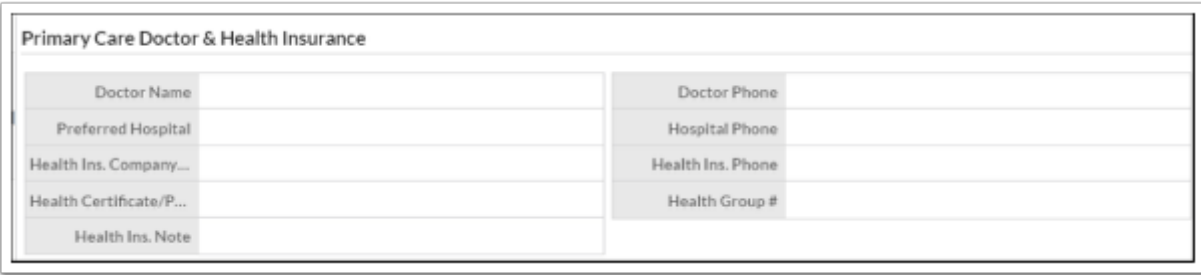

**9. Dentist & Dental Insurance.** Use these fields to record the student's dentist and dental insurance information.

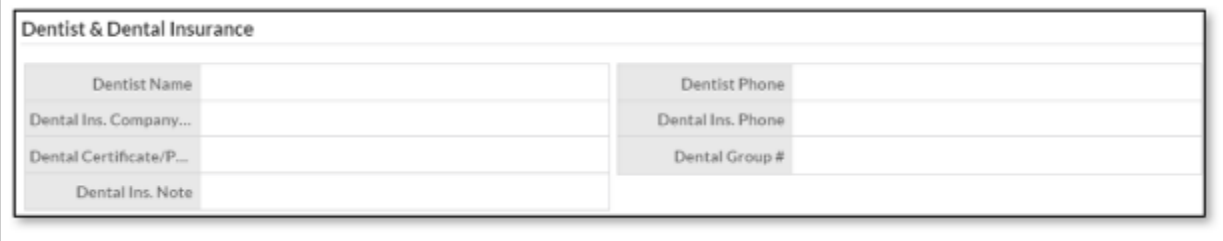

# Health Immunizations

Immunization records can be input on the Immunizations tab. Here nurses can view and edit any immunization related information.

#### **Immunizations**

This allows nurses to view and edit all previous Immunizations. The student's birthdate is displayed in this area to be helpful when looking at a student's immunizations.

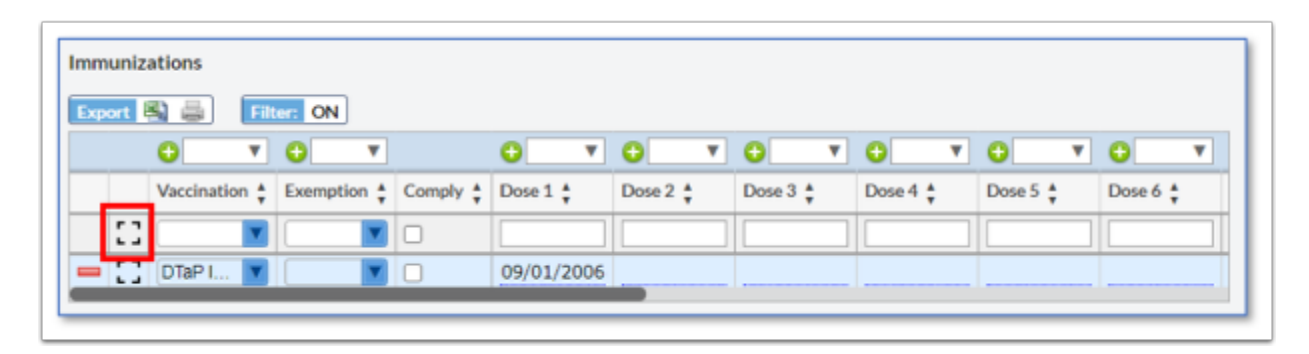

Click **Expand View** immediately below the column headers, to add a new immunization record. The following window opens.

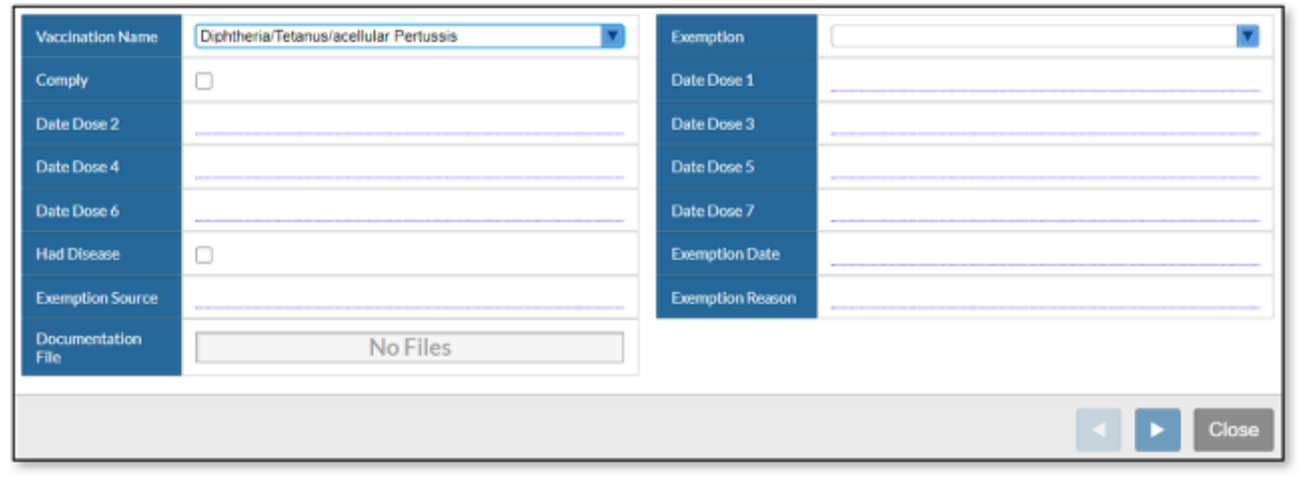

- **Vaccination.** From the picklist, select the vaccination.
- **Exemption.** If the student has an exemption, enter in the type. Valid values are **Medical, Philosophical** and **Religious.**
- **Comply.** Check this box if the student is in compliance with this immunization. This overrides the rules set in Focus based on the State of Pennsylvania.
- **Dose 1** through **Dose 7.** Enter the date(s) when the student received the vaccination.
- **Had Disease.** Check this box if the student had the disease.
- **Exemption Date.** Enter the date of the exemption.
- **Exemption Source.** Enter the exemption source, for example, parent, doctor, church, etc.
- **Exemption Reason.** Enter the reason the student is exempted from the vaccine.
- **Documentation File.** Documentation can be uploaded for this immunization after the logging record has been created and save. Several file formats are accepted.
- **Sort Order.** This is used to determine the order in which the immunizations display in reports.

#### **Immunization Compliance**

This allows nurses to determine the student's **Immunization Compliance** with the state and if the student is up to date on all shots.

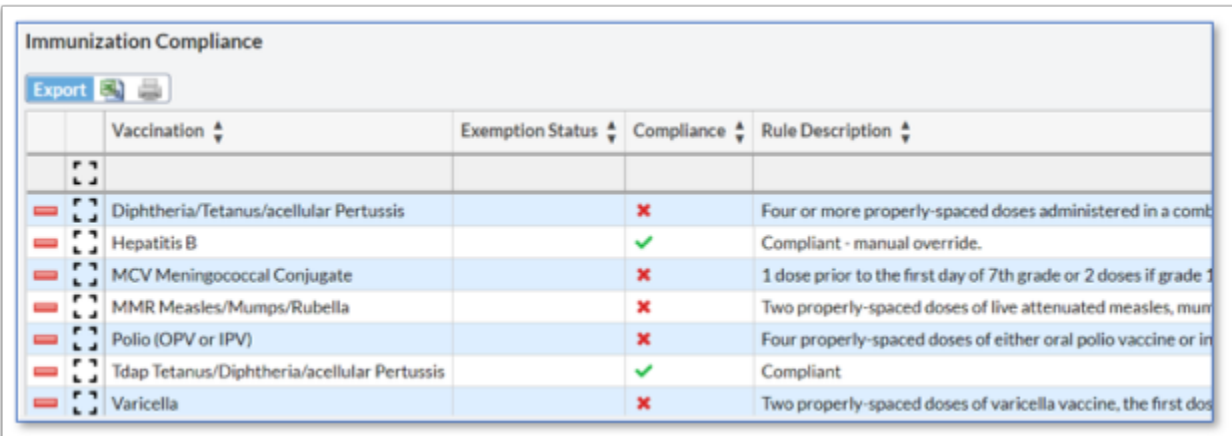

A Any changes made to Immunizations will NOT reflect on the same day. There is a nightly process, and changes will be reflected the next day.

- **Immunization Documentation.** Upload any documentation in regards to a student's immunization.
- **Provisional Admittance.** Use this field to indicate if a student has been given provisional admittance to school.
- **Exclusion Date.** Enter the exclusion date.

# Health Screenings

**1. Growth -BMI Screenings.** Enter the screening type, height, and weight and Focus calculates the student's BMI (percent, percentile and outcome). Refer to pages 2-4 for detail instructions to Add, Edit and Delete logging records.

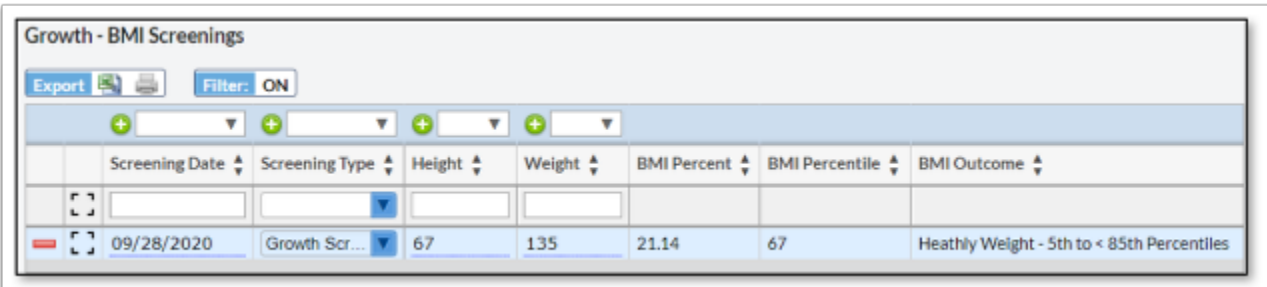

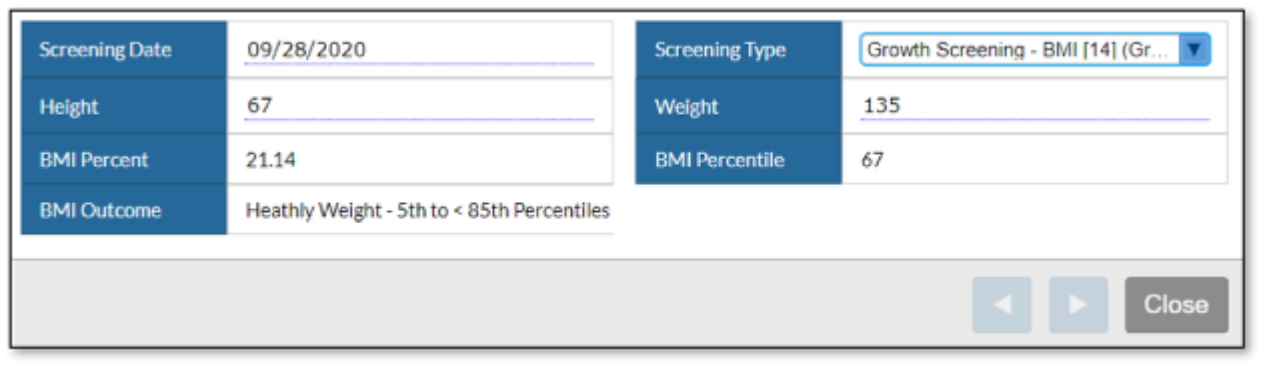

- **Screening Date**. Enter the date of screening.
- **Screening Type**. This field is required for SHAARS state reporting. Enter the screening type: **Growth Screening BMI [13] (Grades K-6), Growth Screening BMI [13] (Grades K-6),** and **Opted Out Of Growth Screening**.
- **Height** (in inches). Numbers only.
- **Weight** (in pounds). Numbers only.
- **BMI Percent.** This is a computed field and is populated when the log record is saved.
- **BMI Percentile.** This is a computed field and is populated when the log record is saved.
- **BMI Outcome.** This is a computed field and is populated when the log record is saved.

**2. Dental Screenings.** Refer to pages 19-22 for detail instructions to Add, Edit and Delete log records.

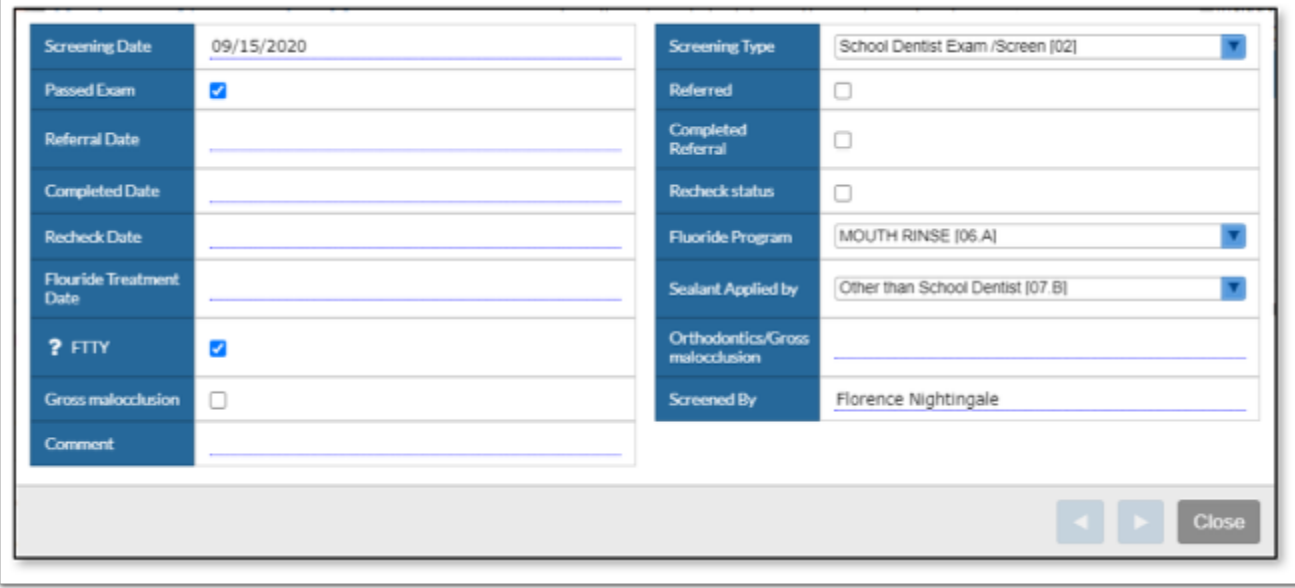

- **Screening Date.** Enter the screening date.
- **Screening Type.** Enter the screening type. Valid values are **Family Dentist Exam [01], School Dentist Exam/Screen [02], Prophylaxes/Preventative Treatment [03],** and **Dental Health Education/Activities [04].**
- **Passed Exam.** Check the box if the student passed the exam.
- **Referred.** Check the box if the student received a referral.
- **Referral Date.** Date of the referral.
- **Completed Referral.** Check the box if the student completed the referral.
- **Completed Date.** Enter the date the student completed the referral.
- **Rechecked Status.** Check the box if the student has been rechecked after the referral is completed.
- **Rechecked Date.** Enter the date the student was rechecked.
- **Fluoride Program.** Enter the fluoride program provided to the student. Valid values are **Mouth rinse [06.A], Tablet [06.B], Topical [06.C]**, and **N/A**.
- **Fluoride Treatment Date.** Enter the date of the fluoride treatment.
- **Sealant Applied by.** If the student has sealants, enter who applied them. Valid values are **Other than School Dentist [07.B], School Dentist [07.A],** and **N/A**.
- **FTTY.** First Time this Year. Check the box if this was the first time the student was seen this school year.
- **Orthodontics/Gross malocclusion.** Use this field to note if the student has braces, retainer, etc.
- **Gross malocclusion.** Check the box if the student has a gross malocclusion.
- **Screened by.** Enter the name of the person who conducted the screening.
- **Comment.** Use this area to add any documentation.

#### **3. Hearing Screenings.**

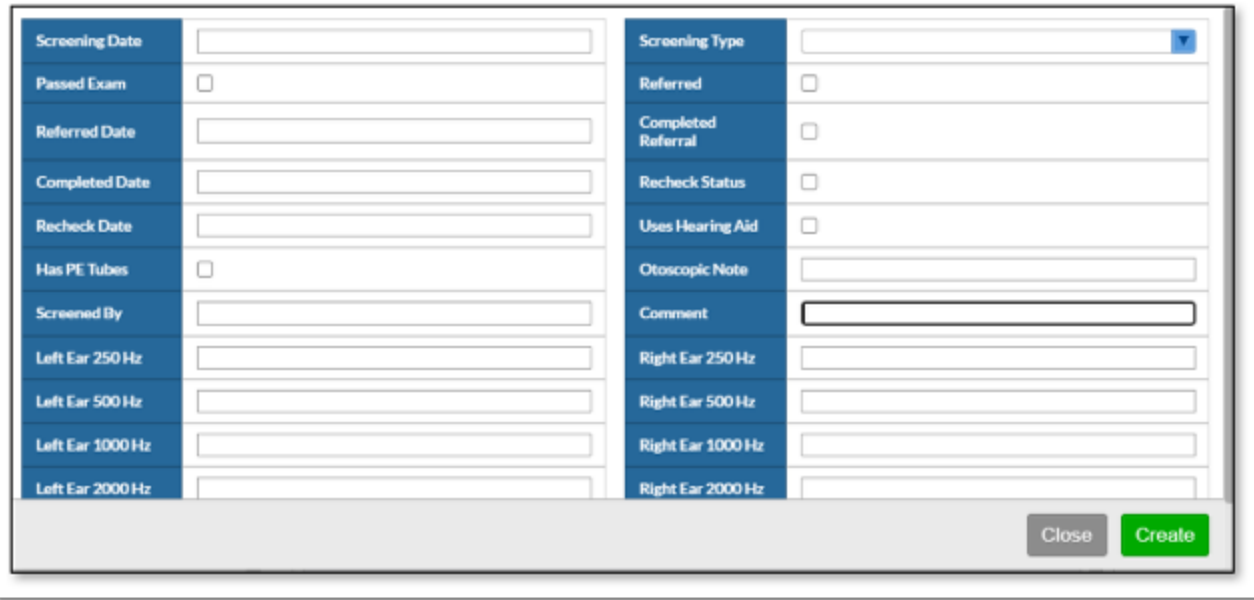

- **Screening Date.** Enter the screening date.
- **Screening Type.** Enter the screening type. Valid values are **Hearing Screening [11]** and **Opted Out Of Hearing Screening**.
- **Passed Exam.** Check the box if the student passed the exam.
- **Referred.** Check the box if the student received a referral.
- **Referral Date.** Date of the referral.
- **Completed Referral.** Check the box if the student completed the referral.
- **Completed Date.** Enter the date the student completed the referral.
- **Rechecked Status.** Check the box if the student has been rechecked after the referral is completed.
- **Rechecked Date.** Enter the date the student was rechecked.
- **Uses Hearing Aid.** Check the box if the student wears hearing aid(s).
- **Has PE Tubes.** Check the box if the student has PE tubes
- **Otoscopic Note.** Use this area to add any otoscopic notes.
- **Screened By.** Enter the name of the person administering the screening.
- **Comment.** Use this area to add any documentation.
- **Left Ear 250 Hz.** Enter hearing results.
- **Left Ear 500 Hz.** Enter hearing results.
- **Left Ear 1000 Hz.** Enter hearing results.
- **Left Ear 2000 Hz.** Enter hearing results.
- **Left Ear 4000 Hz.** Enter hearing results.
- **Right Ear 250 Hz.** Enter hearing results.
- **Right Ear 500 Hz.** Enter hearing results.
- **Right Ear 1000 Hz.** Enter hearing results.
- **Right Ear 2000 Hz.** Enter hearing results.
- **Right Ear 4000 Hz.** Enter hearing results.
- **Additional Testing Results.** Note field to enter in any additional testing results.

#### **4. Physical Screenings.**

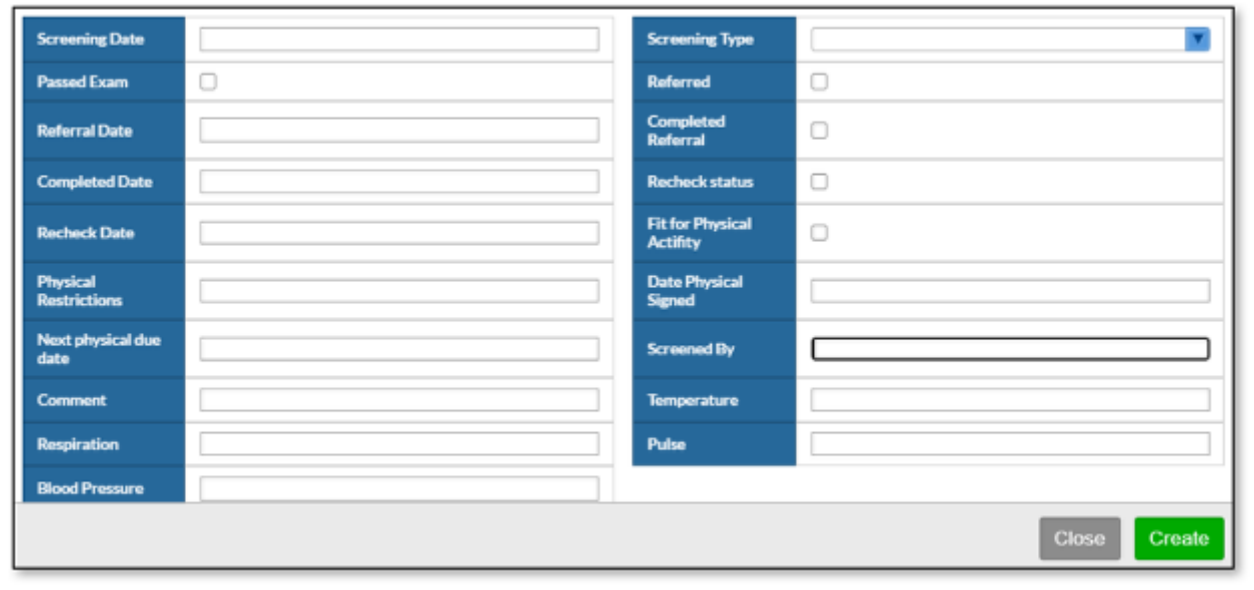

- **Screening Date.** Enter the screening date.
- **Screening Type.** Enter the screening type. Valid values are **Family Health Care Provider Physical Exam [08], School Health Care Provider Physical Exam [09],** and **Opted Out Of Physical Exam**.
- **Passed Exam.** Check the box if the student passed the exam.
- **Referred.** Check the box if the student received a referral.
- **Referral Date.** Date of the referral.
- **Completed Referral.** Check the box if the student completed the referral.
- **Completed Date.** Enter the date the student completed the referral.
- **Rechecked Status.** Check the box if the student has been rechecked after the referral is completed.
- **Rechecked Date.** Enter the date the student was rechecked.
- **Fit for Physical Activity.** Check the box if the student is fit for physical activity.
- **Physical Restrictions.** Use this area to list any physical restrictions.
- **Date of Physical Signed.** Enter the date of the physical.
- **Next Physical due date.** Enter the date of when the next physical is due.
- **Screened By.** Enter the name of the person administering the screening.
- **Comment.** Use this area to add any documentation.
- **Temperature.** Enter the temperature of the student.
- **Respiration.** Enter the respiration rate of the student.
- **Pulse.** Enter the pulse of the student.
- **Blood Pressure.** Enter the blood pressure of the student.
- **Oxygen Saturation.** Enter in the O2 number.
- **5. Vision Screenings.**

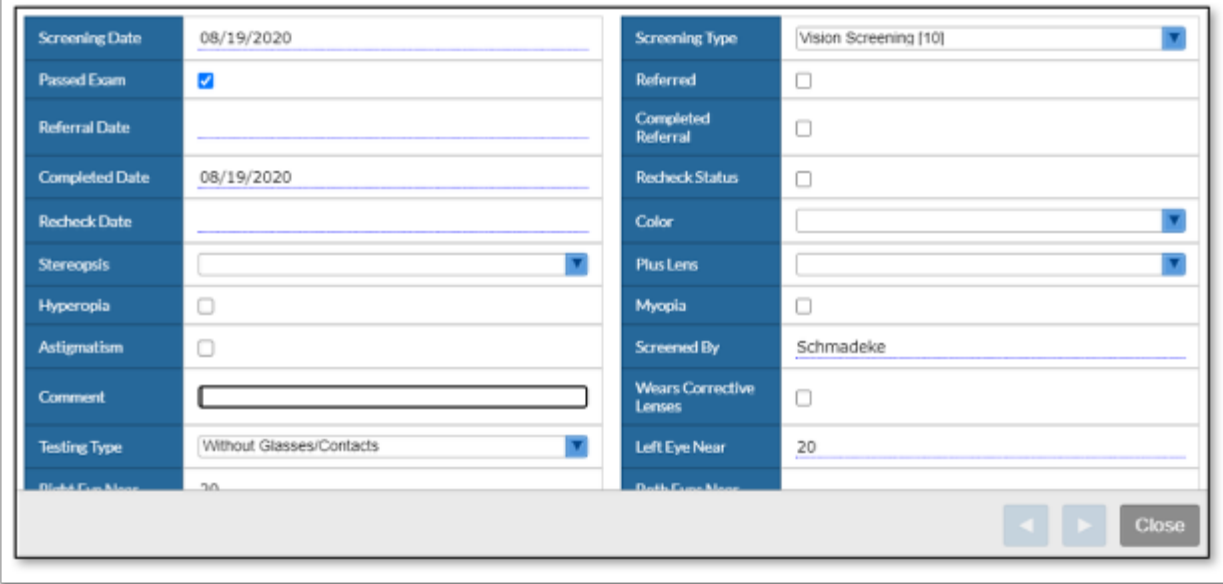

- **Screening Date.** Enter the screening date.
- **Screening Type.** Enter the screening type. Valid values are **Family Health Care Provider Physical Exam [08], School Health Care Provider Physical Exam [09],** and **Opted Out Of Physical Exam**.
- **Passed Exam.** Check the box if the student passed the exam.
- **Referred.** Check the box if the student received a referral.
- **Referral Date.** Date of the referral.
- **Completed Referral.** Check the box if the student completed the referral.
- **Completed Date.** Enter the date the student completed the referral.
- **Rechecked Status.** Check the box if the student has been rechecked after the referral is completed.
- **Rechecked Date.** Enter the date the student was rechecked.
- **Color (perception).** Valid values are: **Fail, N/A,** and **Pass**.
- **Stereopsis.** Valid values are: **Fail, N/A,** and **Pass**.
- **Plus Lens.** Valid values are: **Fail, N/A,** and **Pass**.
- **Hyperopia.** Check the box if the student is hyperopia (farsightedness).
- **Myopia.** Check the box if the student is myopia (nearsightedness).
- **Astigmatism.** Check the box if the student has an astigmatism.
- **Screened By.** Enter the name of the person administering the screening.
- **Comment.** Use this area to add any documentation.
- **Wears Corrective Lenses.** Check the box if the student wears corrective lenses.
- **Testing Type.** Indicate if the student was wearing corrective lenses during the exam.
- **Left Eye Near.** Enter in the visual acuity.
- **Right Eye Near.** Enter in the visual acuity.
- **Both Eyes Near.** Enter in the visual acuity.
- **Muscle Balance Near.** Valid values are: **Fail, N/A,** and **Pass**.
- **Left Eye Far.** Enter in the visual acuity.
- **Right Eye Far.** Enter in the visual acuity.
- **Both Eyes Far.** Enter in the visual acuity.
- **Muscle Balance Far.** Valid values are: **Fail, N/A,** and **Pass**.

#### **6. Scoliosis Screenings.**

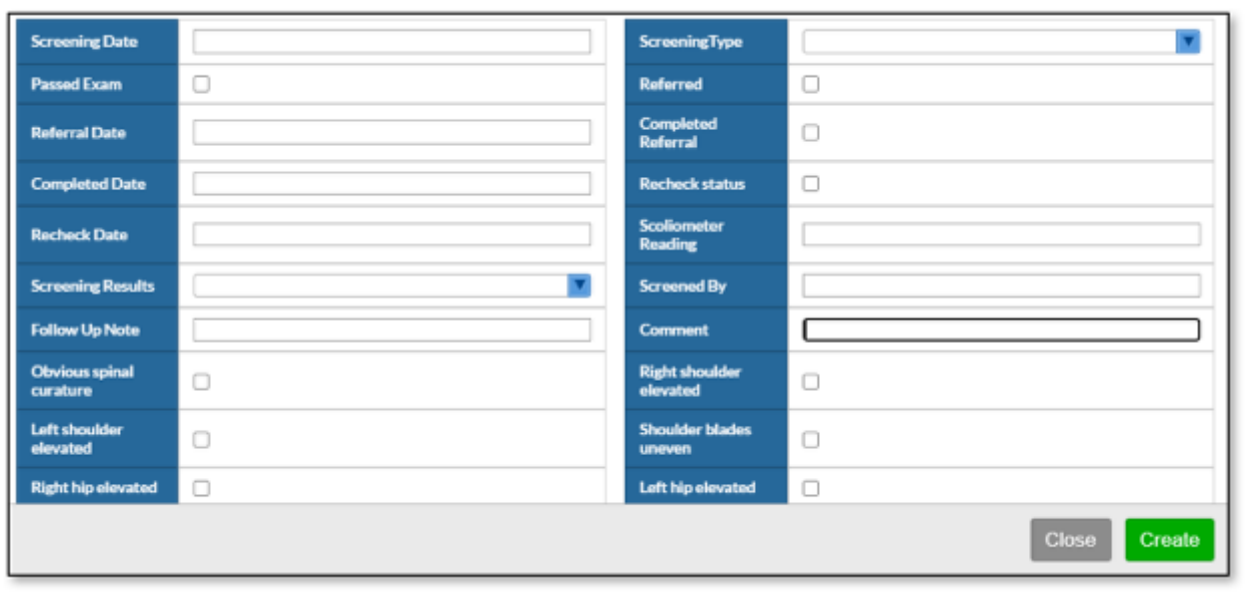

- **Screening Date.** Enter the screening date.
- **Screening Type.** Enter the screening type. Valid values are **Scoliosis Screening [11]** and **Opted Out Of Scoliosis Screening**.
- **Passed Exam.** Check the box if the student passed the exam.
- **Referred.** Check the box if the student received a referral.
- **Referral Date.** Date of the referral.
- **Completed Referral.** Check the box if the student completed the referral.
- **Completed Date.** Enter the date the student completed the referral.
- **Rechecked Status.** Check the box if the student has been rechecked after the referral is completed.
- **Rechecked Date.** Enter the date the student was rechecked.
- **Scoliometer Reading.** Enter the results.
- **Screening Results.** Enter the screening results. Valid results are **Negative, Positive, Referral,** and **N/A**.
- **Screened By.** Enter the name of the person administering the screening.
- **Follow Up Note.** Use this area to add any documentation.
- **Comment.** Use this area to add any documentation.
- **Obvious spinal curvature.** Check the box if the student has an obvious spinal curvature.
- **Right shoulder elevated.** Check the box if the student has an elevated Right shoulder.
- **Left shoulder elevated.** Check the box if the student has an elevated left shoulder.
- **Shoulder blades uneven.** Check the box if the student has uneven shoulder blades.
- **Right hip elevated.** Check the box if the student has an elevated right hip.
- **Left hip elevated.** Check the box if the student has an elevated left hip.
- **Hips uneven.** Check the box if the student has uneven hips.
- **Thoracic hump.** Check the box if the student has a thoracic hump.
- **Lumbar hump.** Check the box if the student has a lumbar hump.
- **Increased round back.** Check the box if the student has an increase round back.

#### **7. Lead Screenings.**

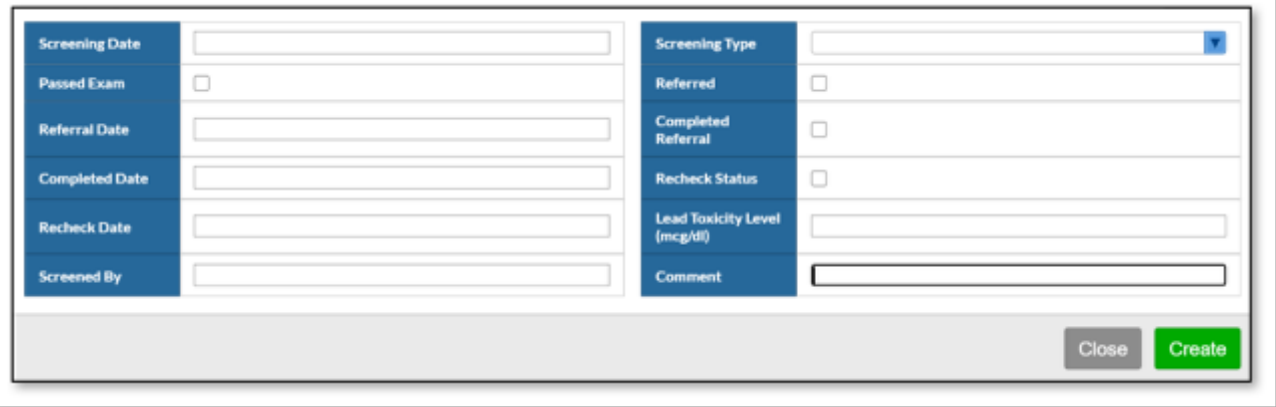

- **Screening Date.** Enter the screening date.
- **Screening Type.** Enter the screening type. Valid values are **Lead Screening** and **Opted Out Of Lead Screening**.
- **Passed Exam.** Check the box if the student passed the exam.
- **Referred.** Check the box if the student received a referral.
- **Referral Date.** Date of the referral.
- **Completed Referral.** Check the box if the student completed the referral.
- **Completed Date.** Enter the date the student completed the referral.
- **Rechecked Status.** Check the box if the student has been rechecked after the referral is completed.
- **Rechecked Date.** Enter the date the student was rechecked.
- **Lead Toxicity Level (mcg/dl).** Enter the lead toxicity in micrograms per deciliter.
- **Screen By.** Enter the name of the person administering the screening.
- **Comment.** Use this area to add any documentation.

#### **8. Additional Screenings.**

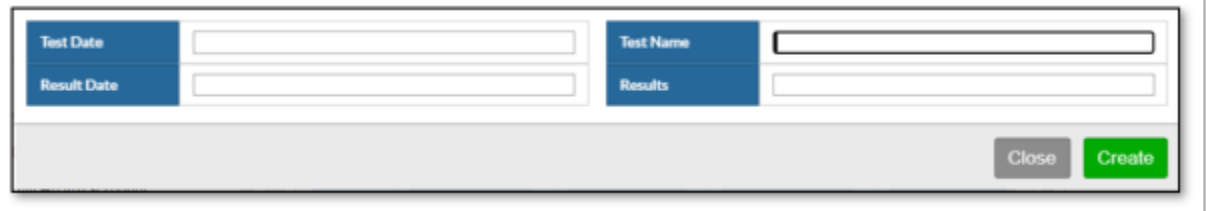

- **Test Date.** Enter the date of the test.
- **Test Name.** Enter the name of the test.
- **Results Date.** Enter the date the results of the test were returned.
- **Results.** Use this area to document the test results.

### Health Medications

**1. Medication Administration.** This is the same logging field that is accessed through the Health Daily Visit Log / Alerts category.

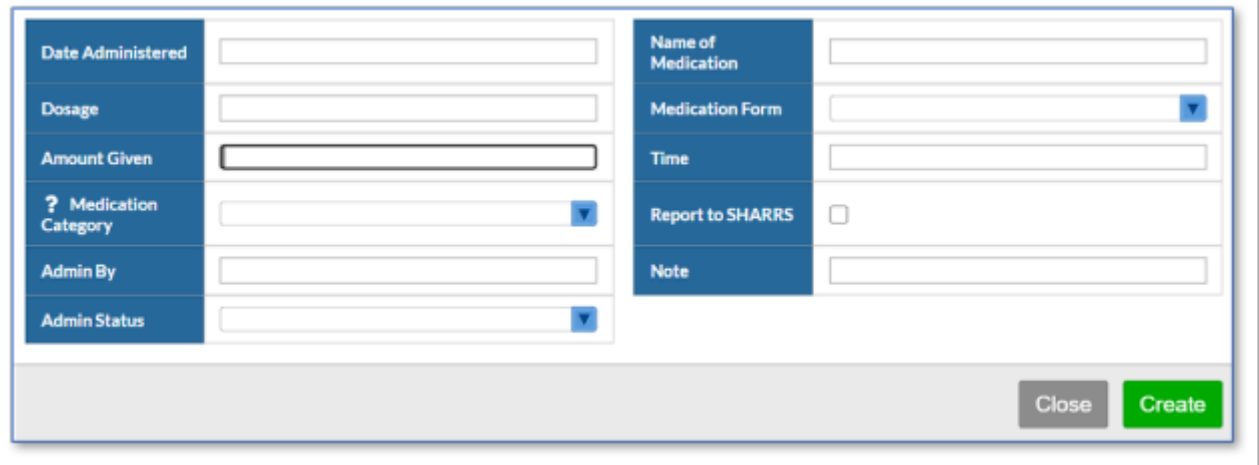

- **Date Administered.** Enter the date the medication was administered to the student.
- **Time.** Enter the time the medication was administered to the student.
- **Name of Medication.** Enter the name of the medication.
- **Dosage.** Amount of medication to be taken at any one time.
- **Medication Form.** If applicable, select the form of the medication (tablets, cream, etc.) to be administered to the student.
- **Amt Given.** Enter the amount of medication given (numbers only).
- **Medication Category.** Select the appropriate category of the medication administered. This information is reported in SHARRS.
- **Report to SHARRS.** Check this box if this information is reportable in SHAARS.
- **Admin By.** Enter the name of the person who administered the medication. **Note:** If left blank, Focus will automatically insert your [first] and [last] name from your user account for this record. If you document a name, Focus will NOT overwrite it.
- **Note.** Use this area to add documentation.
- **Admin Status.** If this is a regularly scheduled administration, select the appropriate value from the drop list: **ABS Absent, FT field trip, NC student non-compliant, NM no med available, O other, or X no school.**
- **Medication Order.** Select either **Individual (PCP)** or **Standing (School).**
- **2. Medication Supply Received.**

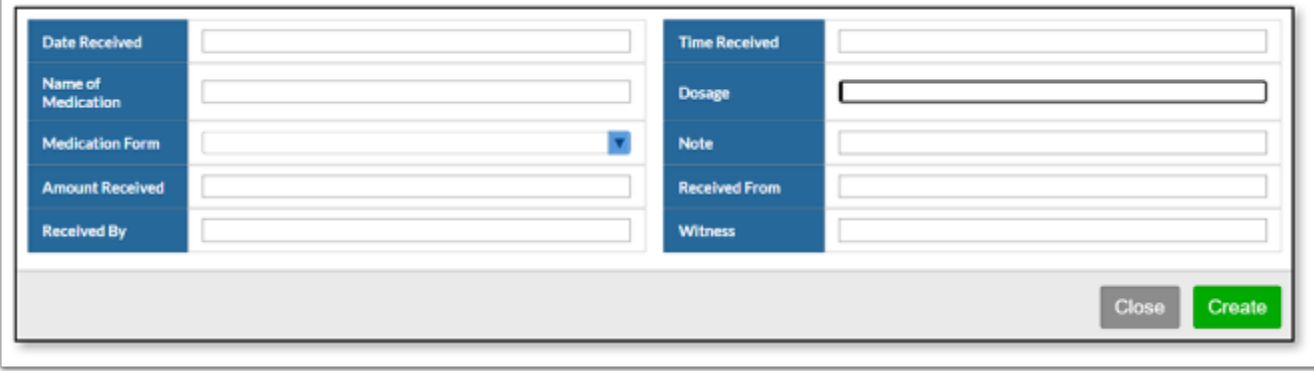

• **Date Received.** Enter the date the medication is received by the school.

- **Time Received.** If known, enter the time the medication was received.
- **Name of Medication.** Enter the name of the medication received.
- **Dosage.** Amount of medication to be taken at any one time.
- **Medication Form.** If applicable, select the form of the medication (tablets, cream, etc.) to be administered to the student.
- **Note.**
- **Amount Received.** Enter the amount received (numbers only).
- **Received From.** Enter the name of the person who turned in the medication.
- **Received By.** Enter the name of the school personnel who received the medication.
- **Witness.** Enter the name of the witness.

#### **3. Weekly Pill Count.**

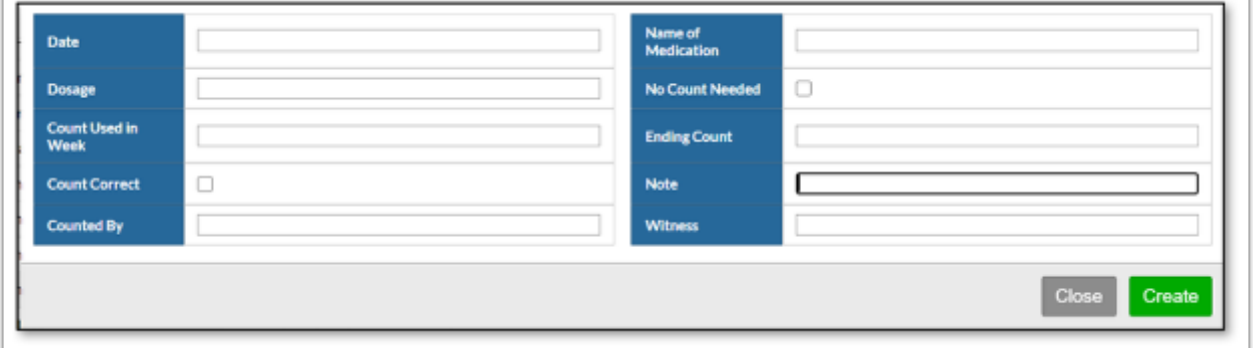

- **Date.** Enter the date the medication was inventoried.
- **Time.** Enter the time the medication was inventoried.
- **Name of Medication.**
- **Dosage.** Amount of medication to be taken at any one time.
- **No Count Needed.** Check this box if an inventory is not needed.
- **Count Used in Week.** Enter the number used in the course of a week.
- **Ending Count.** Enter the current amount.
- **Count Correct.** Check if the medication count is correct.
- **Note.**
- **Counted By.**
- **Witness.** Enter the name of the witness.

#### **4. Medication Order.**

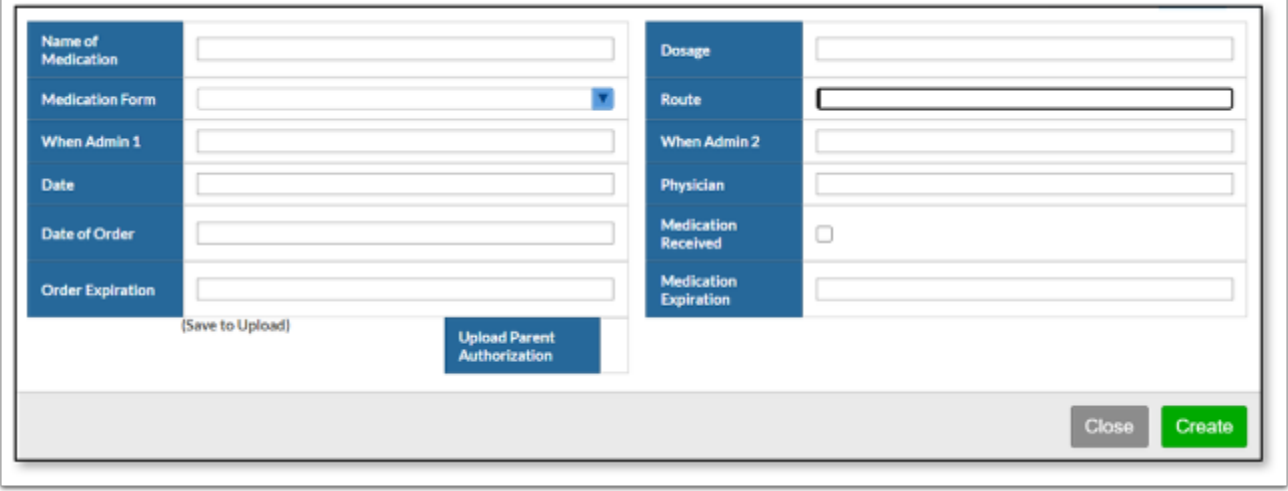

- **Date.** Enter the date the order was received by the school.
- **Name of Medication.** Enter the name of the medication.
- **Dosage.** Amount of medication to be taken at any one time.
- **Medication Form.** If applicable, select the form of the medication (tablets, cream, etc.) to be administered to the student.
- **Route.** Enter how the medication is administered to the student: mouth, injection, patch, etc.
- **When Admin 1.** Time of day the med needs to be administered.
- **When Admin 2.** Second time of day the med needs to be administered.
- **Specific Directions.**
- **Diagnosis.**
- **Possible Side Effects**
- **Physician.** Enter the prescribing physician.
- **Date of Order.** Enter the date on the Medication Order.
- **Medication Received.** Check this box if the medication was received.
- **Order Expiration.** Enter the expiration date on the medication order.
- **Medication Expiration.** Enter the expiration date of the medication.
- **Upload Parent Authorization.** Documentation can be uploaded for the order after the logging record has been created and saved. Several file formats are accepted.

**5. Diabetic Log.** This is the same logging field that is accessed through the Health Daily Visit Log / Alerts category.

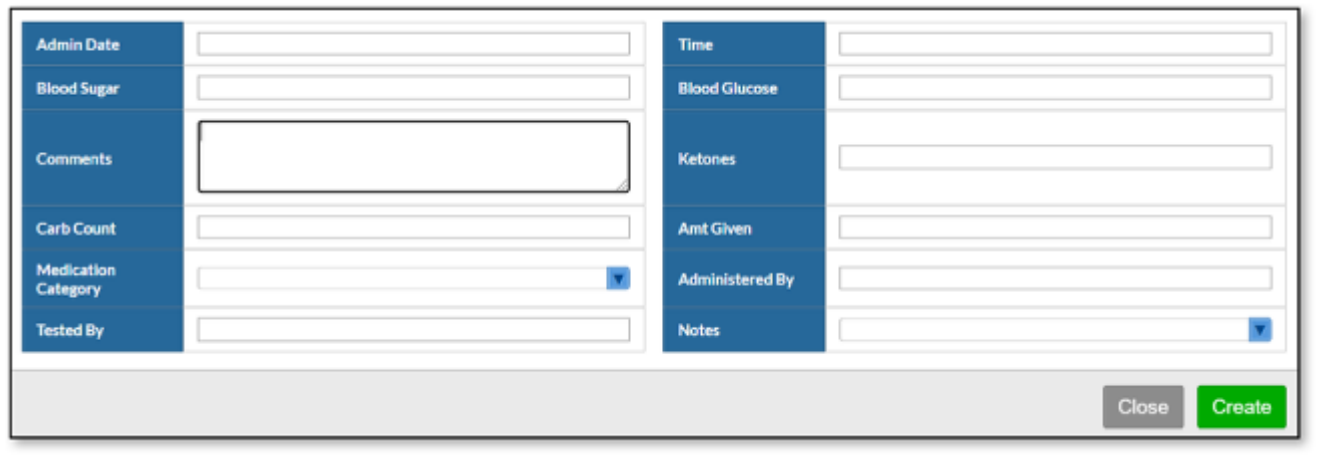

- **Admin Date.** Enter the date the student was seen.
- **Time.** Enter the time the student was seen.
- **Blood Sugar.** Enter the blood sugar level.
- **Blood Glucose.** Enter the blood glucose level.
- **Comments.** Use this area to add any documentation.
- **Ketones.** Enter the ketone level.
- **Carb Count.** Enter the blood glucose level.
- **Amt Given.** Enter the amount of medication administered.
- **Medication Category.** Select the appropriate category of the medication administered. This information is reported in SHARRS.
- **Admin By.** Select the school nurse who administered the medication. **Note:** If left blank, Focus will automatically insert your [first] and [last] name from your user account for this record. If you document a name, Focus will NOT overwrite it.
- **Tested By.** Select the school nurse who administered the test.
- **Notes.** Enter the reason why the student did not receive services. Valid values are: **ABS absent, FT field trip, NC student non-compliant, NM no med available, O other,** and **X no school**.
- **Report to SHARRS.**

### Staff Health Services

Focus provides school medical personnel a way to document services provided to school staff.

#### **1.** Go to **Users > User Info**.

- **2.** Getting to a specific user is the same as finding a student.
- **3.** By default, the following view opens for users.

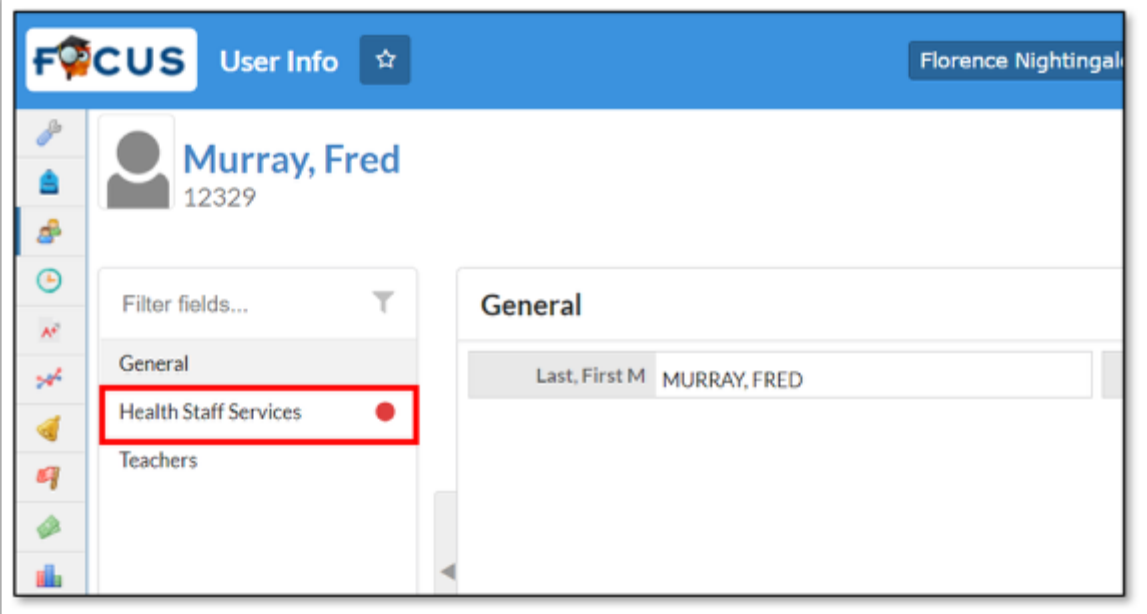

**4.** In the left-hand list, select **Health Staff Services**.

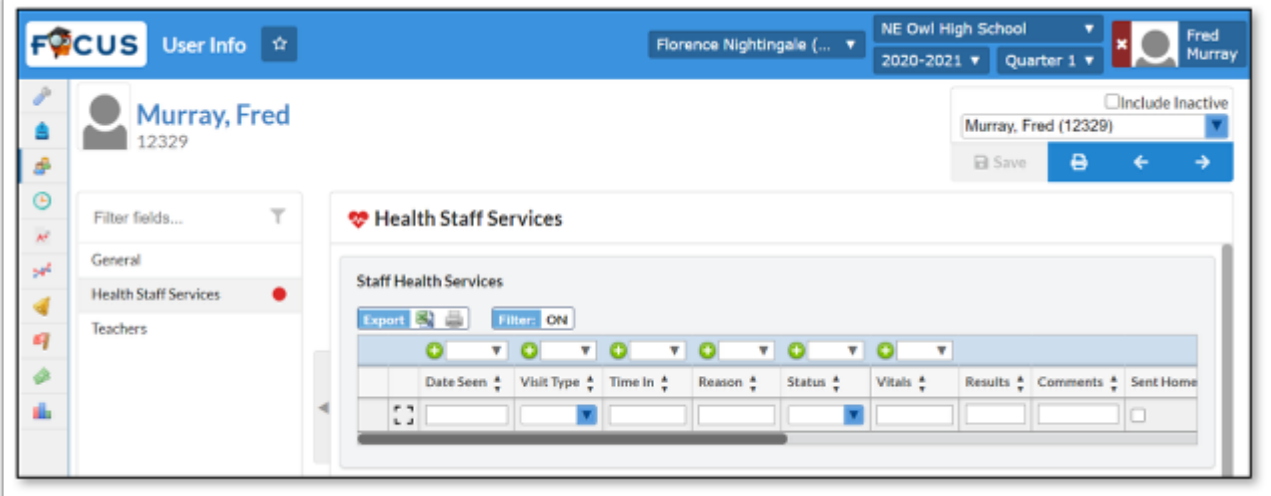

**5.** The following information can be entered for a staff visit to the school nurse.

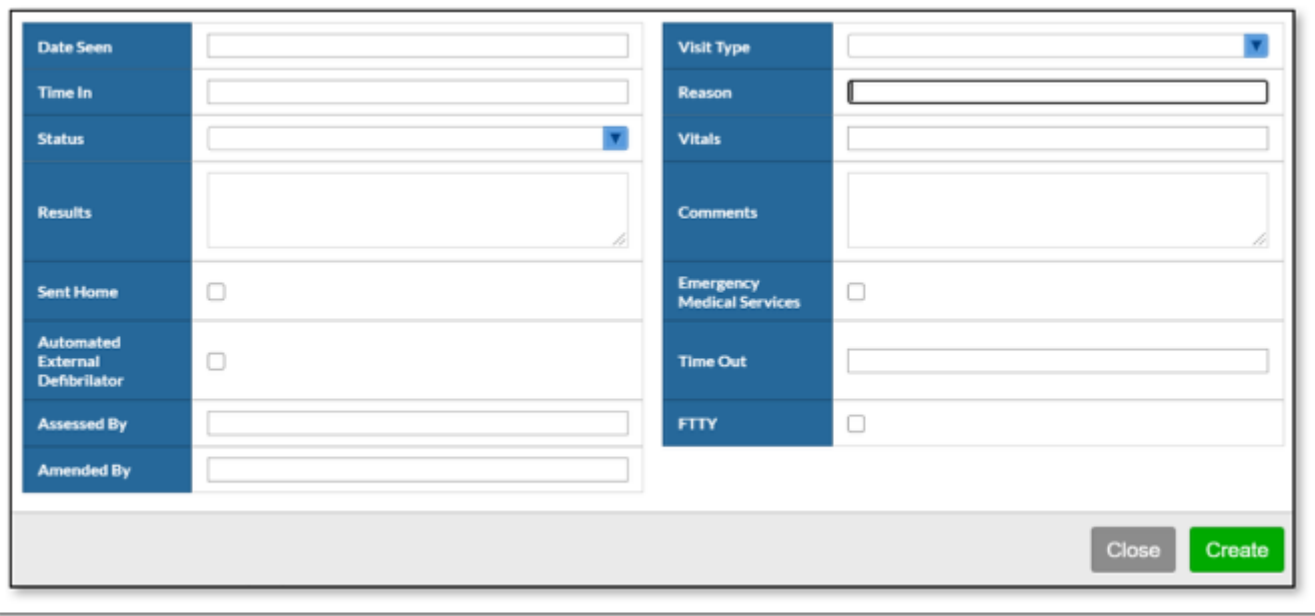

- **Date Seen.** Enter the date of the exam.
- **Visit Type.** Enter the type of visit. Options include **Illness, Injury, Skilled Nursing, Medication**, and **Other**.
- **Time In.** Enter the time the exam started. Enter just the numbers, for example if the time is 11:45AM, just enter "1145" and Focus will add the colon and am/pm.
- **Reason.** Ener the reason for the visit.
- **Status.** Select the appropriate status: **Open/Active** or **Closed.**
- **Vitals.** Use this area to document the patient's vital signs.
- **Results.** Use this note field to document the results of the visit.
- **Comments.** Use this note field to add any notes.
- **Sent Home.** Check this box if the patient was sent home.
- **Emergency Medical Services.** Check this box if EMS was called.
- **Automated External Defibrillator.** Check this box if an AED was used.
- **Time Out.** Enter the time the exam finished. Enter just the numbers, for example if the time is 11:45AM, just enter "1145" and Focus will add the colon and am/pm.
- **Assessed By.** Enter the name of the person performing the exam.
- **FTTY.** Check this box if this was the First Time This Year to see this person.
- **Amended By.** Enter the name of the person who amended any of this information.

### Print Letters

Print medical related letters to send home.

**1.** Select either the **Health Daily Visit Log/Alerts**, **Immunizations,** or the **Health Screenings**  tab.

**2.** Select the appropriate letter from the drop-down. If there isn't a drop-down on the student tab, there is not a letter attached to that student tab.

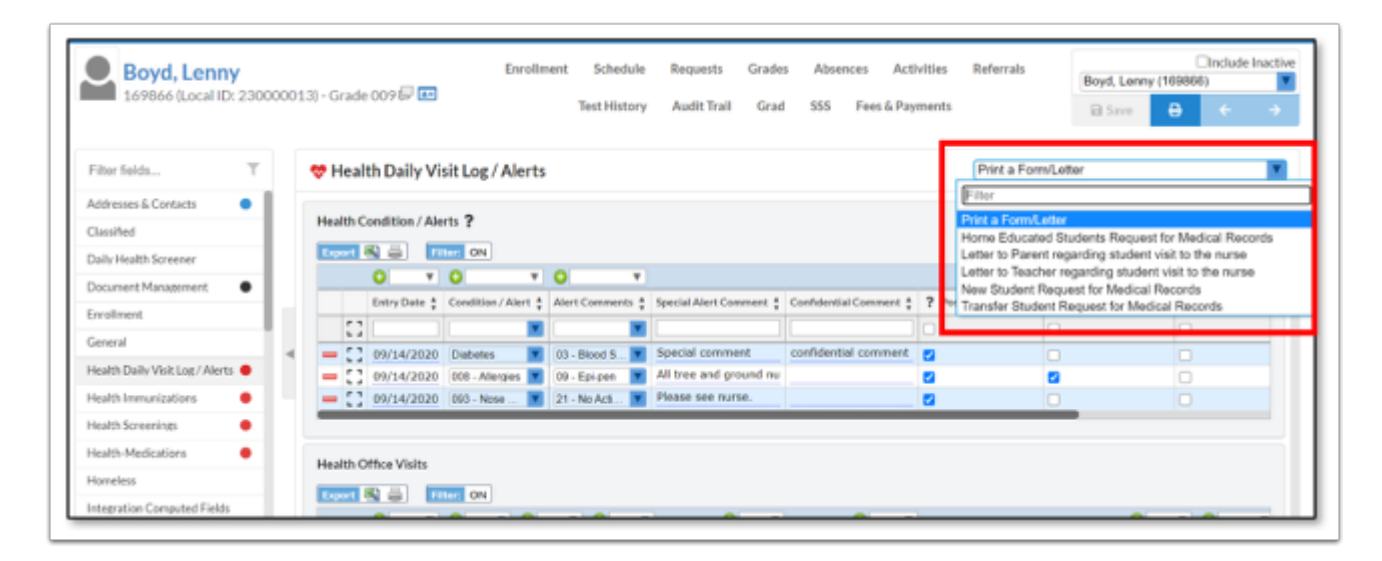

#### **3.** Review the letter.

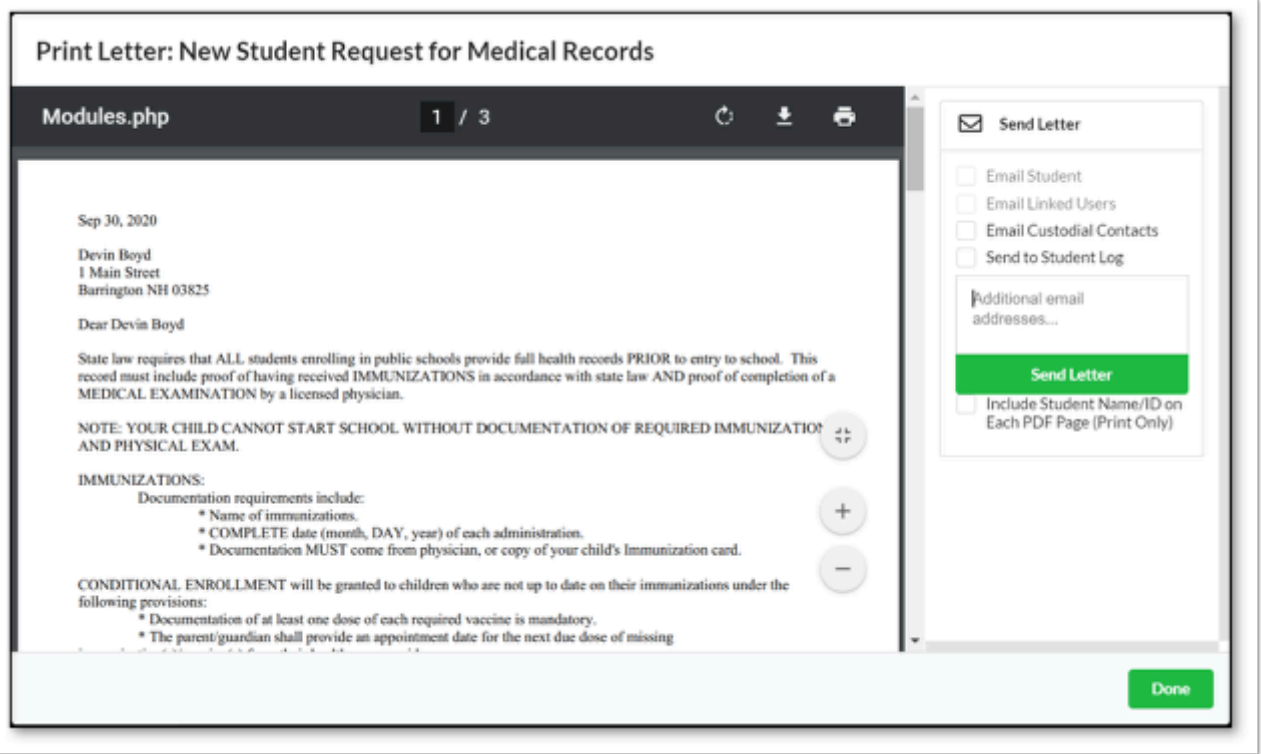

**4.** Select the options:

- **Send to Student Log Letter Logging** tab displays a log of letters that were mailed or emailed to parents. **Letter Log** records will automatically be added when printing letters from various tabs and selects **Send to Student Log.** New letter log records can also be manually added for letters sent to parents or students.
- **5.** Send the Letter to the specified email addresses.

**6.** Select **Done** to complete the process.

### Mass Add Log Records

Mass Add Log Records can be used to add screenings in mass to a group or an individual student.

### Adding Logging Records by Student

- **1.** Go to **Students** menu and select **Mass Add Log Records.**
- **2.** Select the type of logging field to be added.

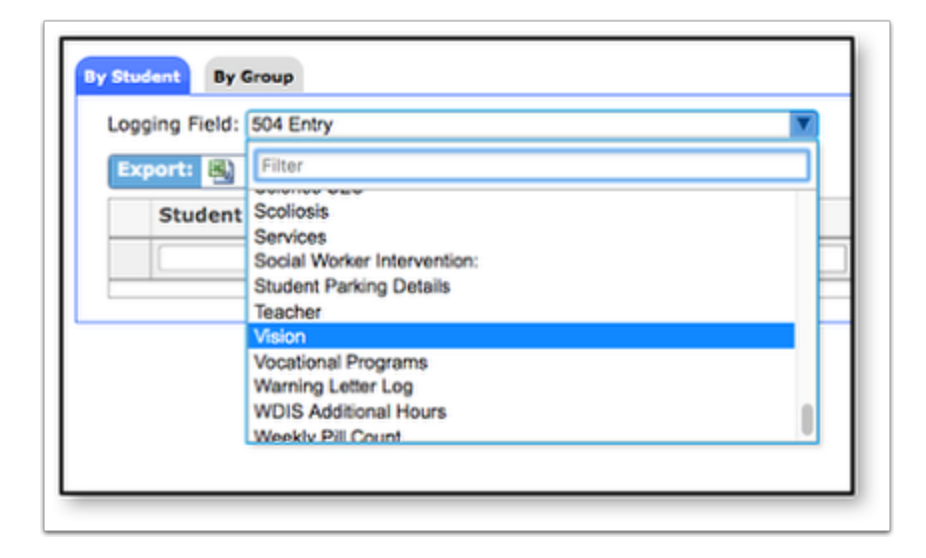

- **3.** Enter the student's name. A drop-down will appear to type the student's name.
- **4.** Click the drop-down(s) to enter appropriate information.
- **5.** Click enter/return (on the keyboard) to enter the next student's information.

### Adding Logging Records by Group

- **1.** Go to **Students** menu and select **Mass Add Log Records.**
- **2.** Click on the **By Group** tab.
- Brings up the student search screen to select **More Search Options** to target a certain group of students.
- EX: Mrs. Smith brings her class for a hearing test. Select **More Search Options** > **Scheduling**  > **Scheduled into Teacher** > Select **Teacher** from popup. Click **Search**.

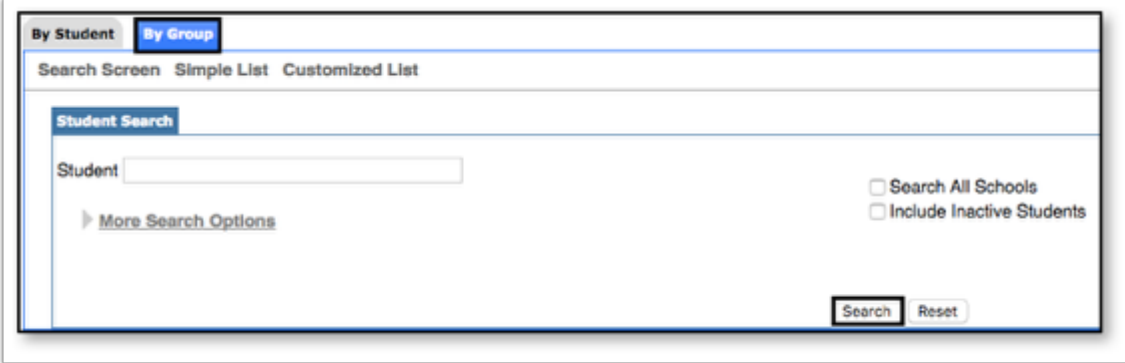

- **3.** Select the **Logging Field**.
	- Depending on what Logging field has been chosen determines the options available.
- **4.** Fill in the **Logging Field** as completely as possible.
- This will apply to all student as it is filled in without clicking **Save**, but **the data will only save for the selected students**.
- **5.** Make changes to the individual students.
- **6.** Use the checkboxes to select the appropriate student(s).

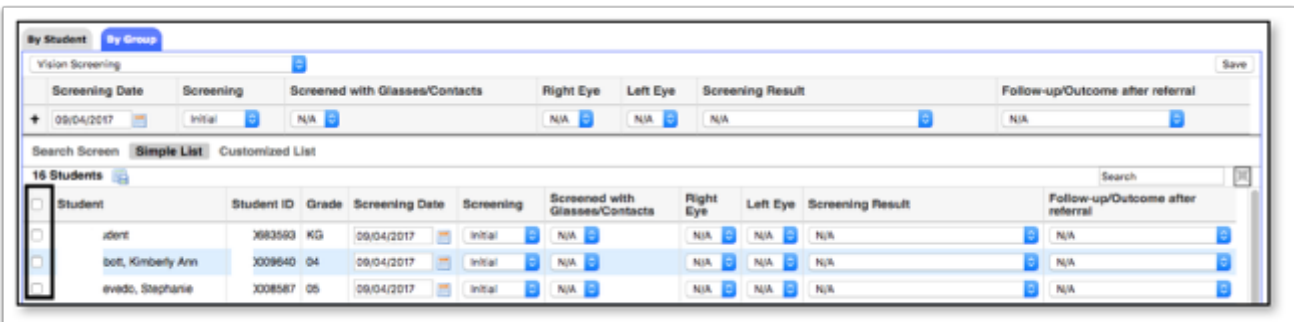

#### **7.** Click **Save**.

• Once the records have been successfully changed, a green confirmation will appear.

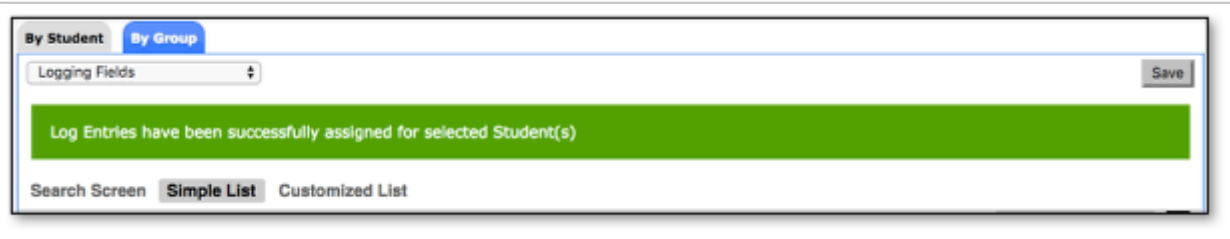

# Add/Drop Report

The Add/Drop Report provides a snapshot of students that have enrolled or withdrawn during a defined time frame.

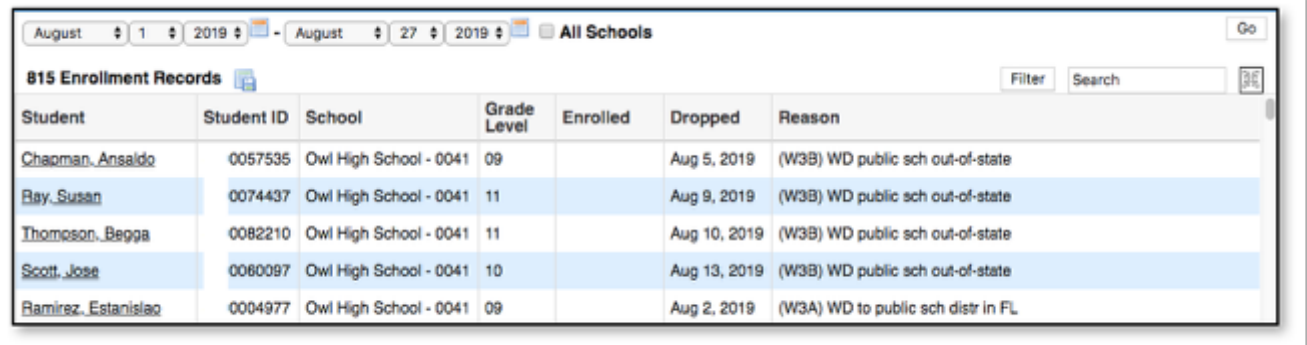

**1.** Go to **Students Menu** and select **Add/Drop Report**.

**2.** Use the drop-down menus or calendar icons to update the timeframe of this report, and then click **Go**.

**3.** Check the **All Schools** checkbox (depending on permissions) to view this report for all district schools.

**4.** Fields displayed on this report include: **Student Name, Student ID, School, Grade Level, Date Enrolled, Date Dropped, and Reason**.

**5.** To **export** the list to a spreadsheet, click the disc icon located next to the total number of **Enrollment Records**.

**6.** To retrieve the report in **PDF** or to print, click the **print** icon at the bottom of the screen.

### Advanced Report

Advanced Reports are typically created with a specific subgroup of students in mind who meet a specific set of criteria. The user selects specific fields of data that may change over time to include as columns in the report. The report updates with the most current data if there were changes since the last time it was run. Advanced Reports roll from school year to school year until the user deletes them.

**1.** Go to the **Students** menu and select **Advanced Reports**.

**2.** Define the subgroup of students by clicking on More Search Options and making selections.

**3.** Define the data that will populate the columns in the report from Available Fields.

- Click on **General** to expand the tab to select demographic fields such as student name, ID, grade level, etc.
- **To add Fields to include in Report**: click on the green plus or click and drag the blue field over.
- Click on **General** again to collapse the tab after making selections.
- Continue to click on the tab names to find and select the data fields that are to be included in the report. Optionally, use the Filter box to enter text for quick searching.
- Rearrange the fields to include in the report by clicking and dragging the blue field boxes in the order the columns should appear in the report.
- Remove a selected field by clicking on the red X.
- **4.** Decide whether to **Search All Schools** and/or to **Include Inactive Students**.
- **5.** Click **Run Report** after all report criteria have been selected.

#### **6. View the report results. If satisfied, go to STEP 7. If not satisfied, go to STEP 8.**

**7.** Save the report by clicking the **Create Report** button at the bottom of the screen. A pop-up appears requesting a **Title**. Enter a title for the report and click **OK**.

**8.** If the report does not display students, does not pull in the selected data or more/less data is necessary, click **Modify Report** in the upper left corner. This will cause the original **More Search Options** criteria to be lost but will retain the **Fields to Include in Report***.* 

**9.** Reset the **More Search Options** criteria (or change if no students were pulled into the report).

**10.** Add, delete or rearrange the data fields depending on the results that displayed in the report (if applicable to achieve necessary report results).

#### **11.** Click **Run Report** and view the results.

- *If satisfied, see the instructions in STEP 7. If not satisfied, repeat Steps 8-11 until necessary results are attained.* 
	- The results of an Advanced Report can also be downloaded and saved as a static report **prior** to clicking "Create Report." To download, simply click on the excel icon that displays in the header next to the total number of students.

# District Reports

# School Immunization Law Report (SILR)

The SILR Report is a summary-count, compliance health immunization state report that is submitted in December. It is meant to report on the number of compliant Kindergarten,  $7^{\sf th}$ , and 12 $^{\sf th}$  grade students within categories. School nurses will need to run this report for each school containing any of the grade levels mentioned above.

#### **1.** Go to **Reports > District Reports > Immunizations**.

**2.** There are two reports available in regards to **School Immunization Law Report** (SILR), the actual SILR report and the SILR Details Report.

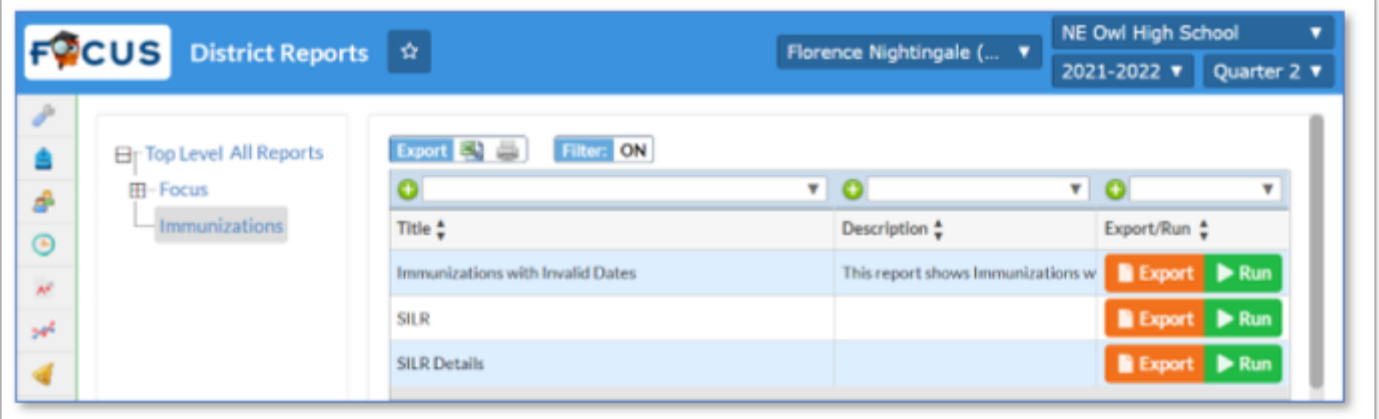

**3.** Click the green **Run** button to generate the report as seen above. The report can be printed or exported to a spreadsheet (Excel or CSV).

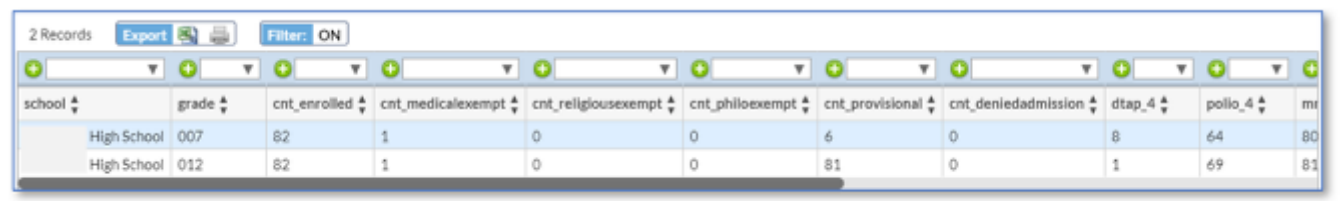

- **School.** Name of the school.
- **Grade.** Displays the short name of the grade level. This report only pulls for grades K5F, 007, and 012.
- **CNT enrolled.** Displays the number of students enrolled in the grade level.
- **CNT medicalexempt.** Displays the number of students who are medical exempt.
- **CNT religiousexempt.** Displays the number of students who are religious exempt.
- **CNT philoexempt.** Displays the number of students who are philosophical/strong moral or ethical conviction exempt.
- **CNT provisional.** Displays the number of students who are enrolled provisionally until they complete required immunizations.
- **CNT deniedadmission.** Displays the total number of students denied admission/ attendance and are currently not attending this school due to exclusion.
- **Dtap 4.** Displays the total number of students with 4 or more doses of DTaP/DTP/DT.
- **Polio 4.** Displays the total number of students with 4 or more doses of Polio.
- **MMR\_2.** Displays the total number of students with 2 or more doses of MMR.
- **Hepb 3.** Displays the total number of students with 3 or more doses of Hep B.
- Var disease. Displays the total number of students who had the Varicella disease.
- Var 2. Displays the total number of students with 2 doses of Varicella.
- **Tdap 1.** Displays the total number of students with 1 dose of Tdap administered at ages 11 to 12 years.
- $\,$  **MCV\_1.** Displays the total number of students with 1 dose of MCV prior to the first day of  $7^\text{th}$ grade.
- **MCV\_1\_16.** Displays the total number of students with 1 dose of MCV prior to the first day of  $12^{th}$  grade. If one dose was given at 16 years of age or older, that shall count as the 12<sup>th</sup> grade dose.
- **MCV\_2.** Displays the total number of students with 2 doses of MCV.
- **4.** Click the orange **Export** button to generate a CSV export to your local computer.
- **5.** Use the numbers generated in this report to complete the SILR on the PA DOE's website.
- **6.** Use the SILR Details report to view the students that make up the numbers in the first report.

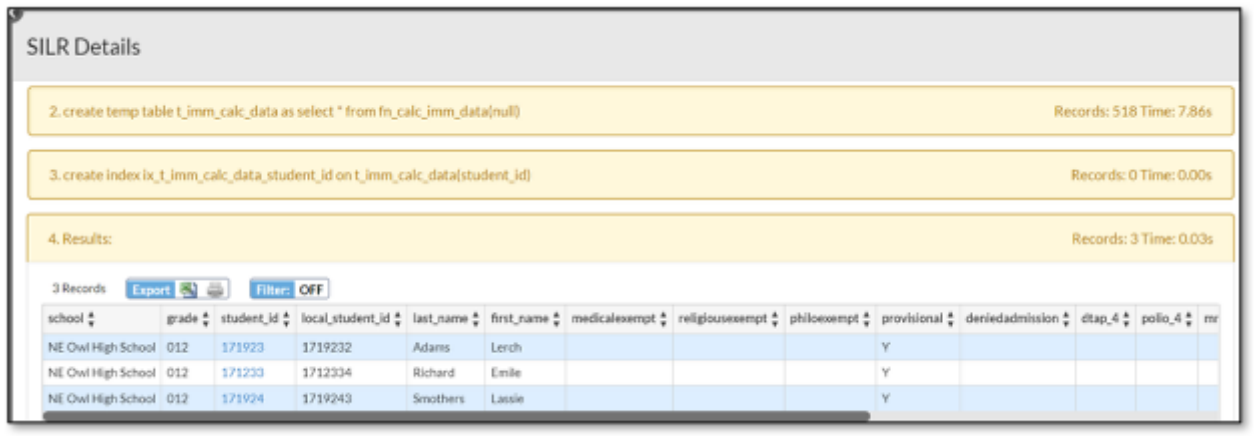

### Immunizations with Invalid Dates

This district report is designed to identify all students where one or more immunization dates are invalid. An invalid date being one that is prior to the student's date of birth or after the current date.

**1.** Go to **Reports > District Reports > Immunizations**.

**2.** Click the green **Run** button in line with the report title **Immunizations with Invalid Dates**.

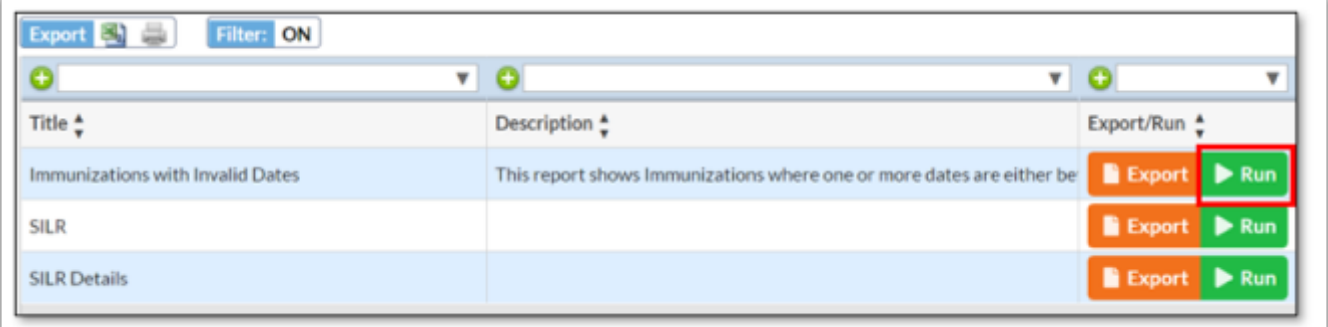

- **3.** The report can be printed or exported to a spreadsheet (Excel or CSV).
- **4.** Click the orange **Export** button to generate a CSV export to your local computer.

### Certificate of Immunization

This SSRS (SQL Server Reporting Services) report gives the school nurse the ability to generate a Certificate of Immunization when needing to update the student's file (paper copy), or for a student transferring out of the district.

- **1.** Go to **Reports > SSRS Reports**. In the drop list, select **Certificate of Immunization**.
- **2.** Generate tab.

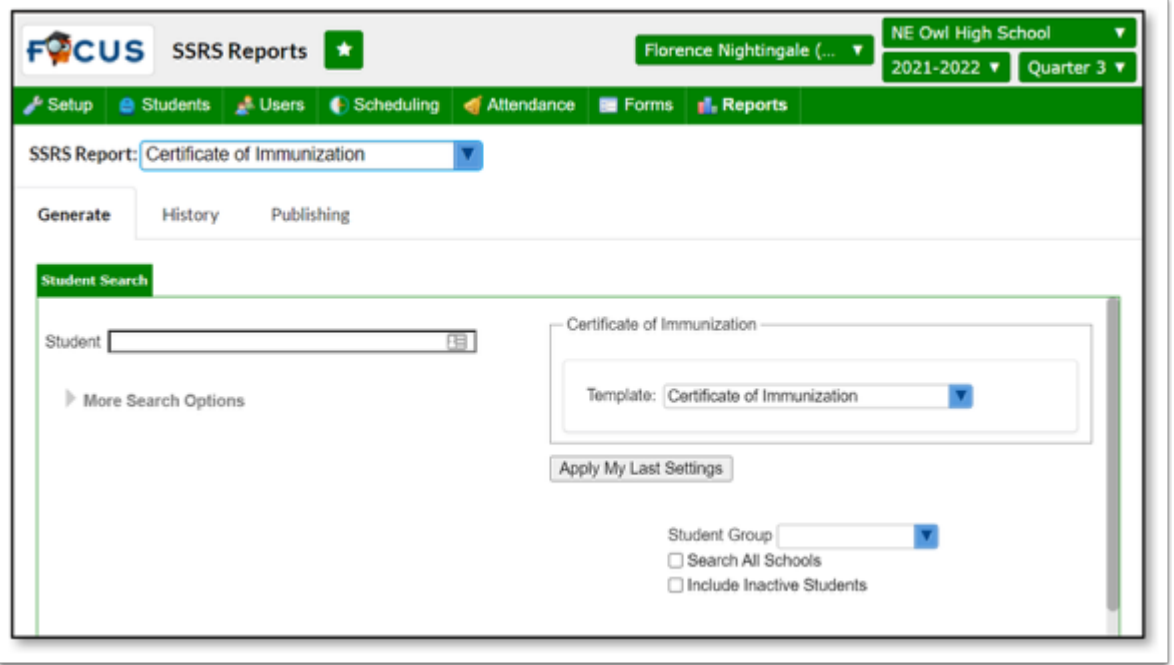

**3.** Select the **Template** to use. There are two choices: **Certificate of Immunization and Certificate of Immunization (Blank)**. The first option prints the certificate using the immunization data entered in Focus for each student selected. The second option prints a blank certificate for each student selected.

**4.** Enter the student's name or use the **More Search Options** to filter on a group of students.

#### **5. Search**.

**6.** Select the student(s) to generate a certificate for.

**7.** Enter an optional **Batch Name**. Every time certificates are generated; a copy of the batch is saved and can be accessed in the **History** tab. Entering a batch name makes it easy to find previously generated certificates without having to regenerate.

#### **8. Generate**.

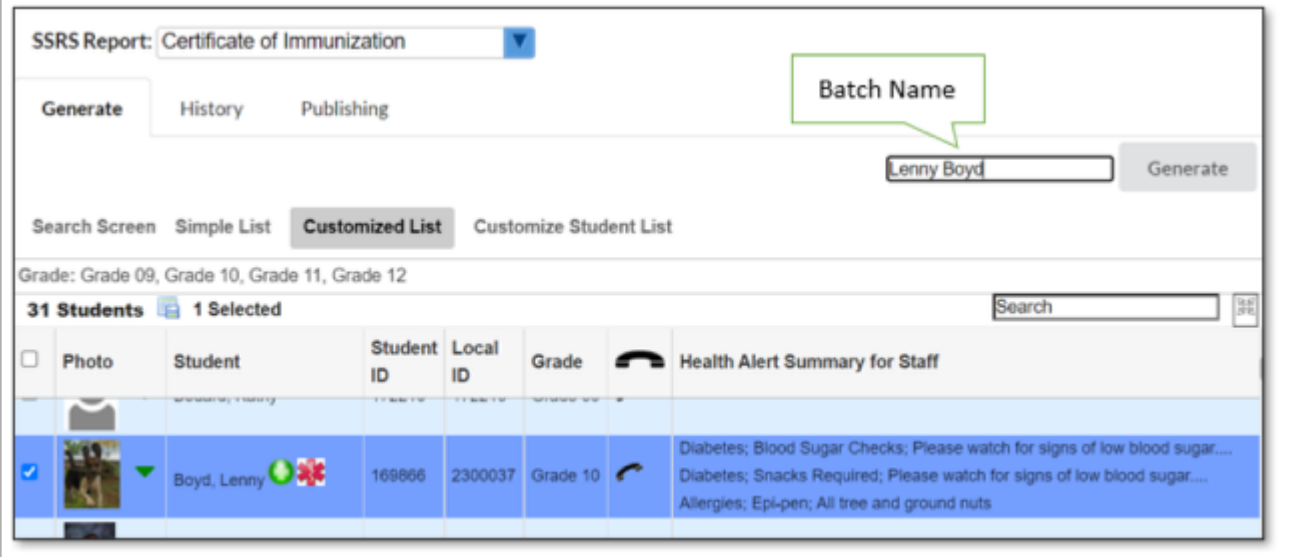

- **9.** Focus opens the **History** tab upon the generation of the certificates.
- **10.** Click **View** to open the PDF document to view, print, or download.

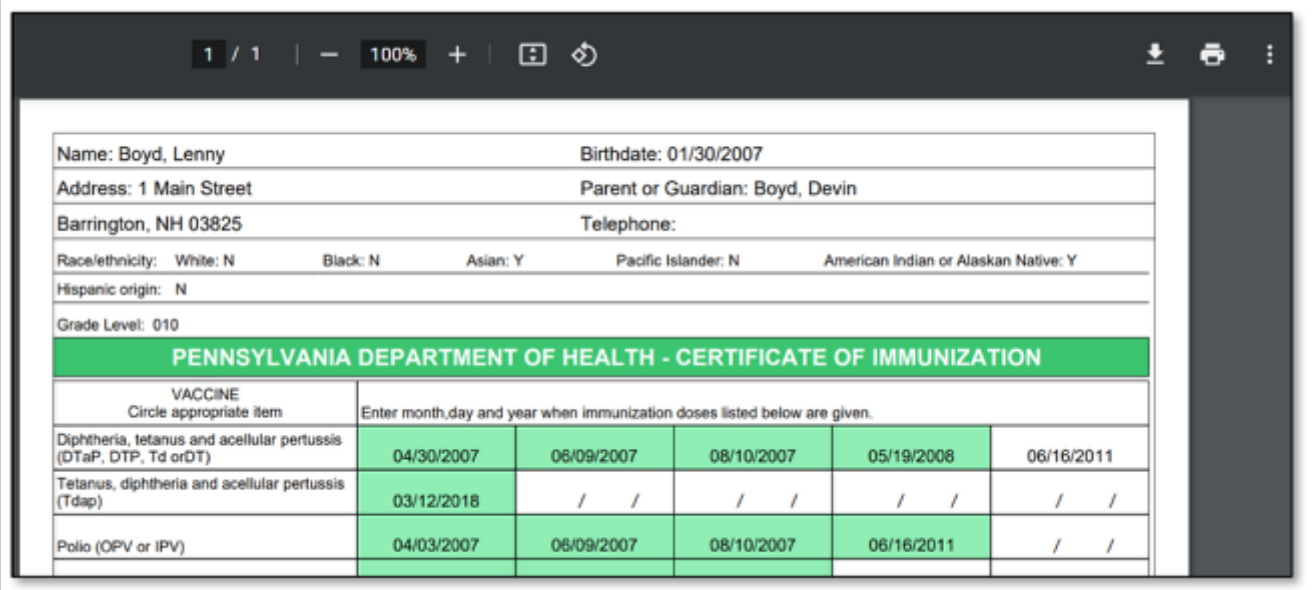

**11.** Click **Download** to save the PDF document to your local computer.

### School Health Annual Reimbursement Request System (SHARRS)

The Pennsylvania SHARRS Report is supported in Focus by a series of District Reports that correspond to specific pages of this 17-page annual report.The PA DOE generally opens the collect window from May through the end of September for reporting on the prior school year. For example, if the current school year is 2021-2022, the reporting window would open in May of 2022 for the reporting school year of 2020-2021.

The reports in Focus were developed as district-wide reports, so you will not need to combine totals for your district SHARRS report, or run them with special consideration. The intention is that these reports would be used to transcribe summary counts onto your facsimile of the SHARRS report along with expenses from the business office and other information not stored in Focus.

The areas of the SHARRS report tracked in Focus are summarized below:

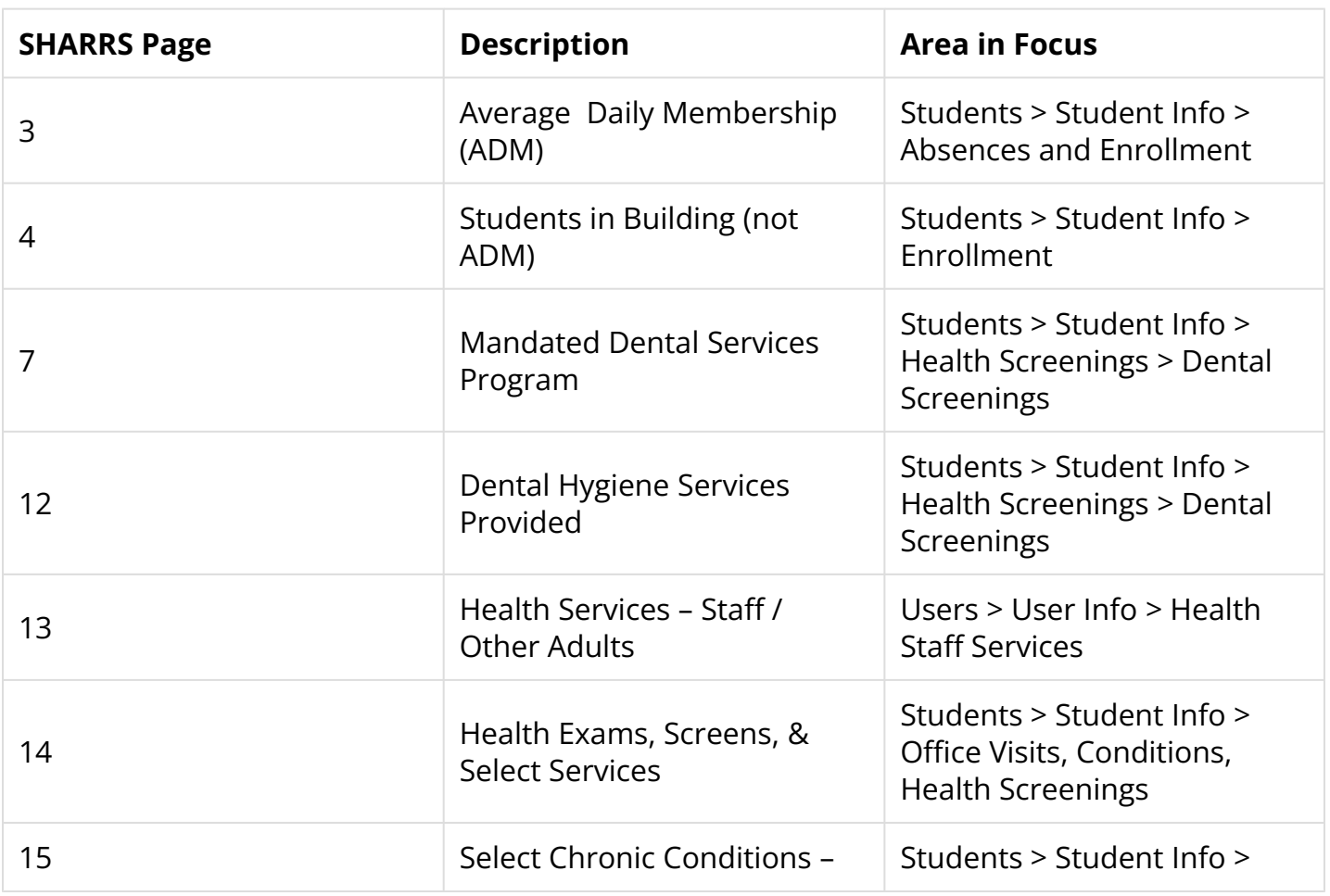

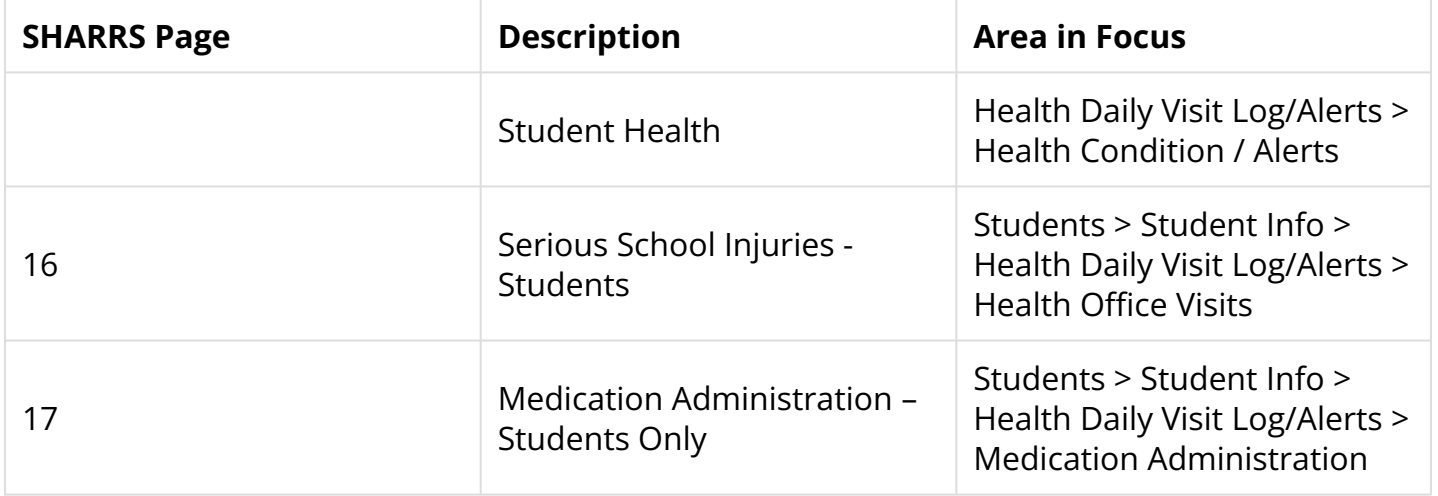

The following logging fields in Health have a field to include that particular data to SHARRS.

- Health Condition / Alerts: **Report to SHARRS**
- Health Office Visits: **SHARRS**
- Medications Management: **Medication Category** and **Report to SHARRS**
- Diabetic Log (Medication Category for SHARRS): **Report to SHARRS**

Go to **Reports > District Reports > Focus**. Click **Focus** to open the folder. Click **SHARRS**.

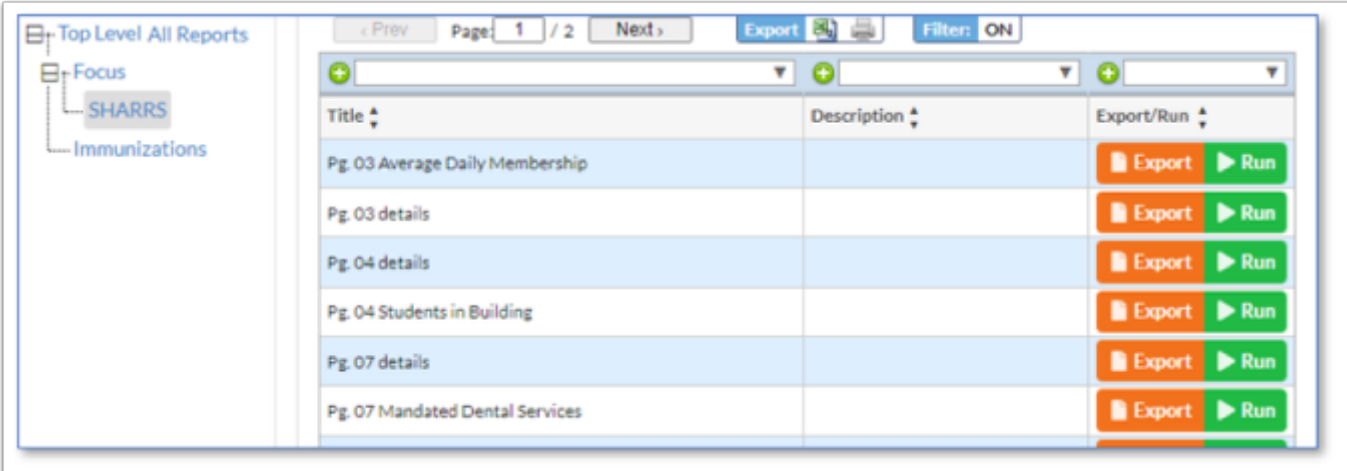

There are several reports, each one corresponds with a page in the SHARRS report. For each summary report, there is a detail report. The purpose of the detail report is to display the students that are reported on in the summary.

**Pg. 03 Average Daily Membership**. This page of the SHARRS report the average daily membership by grade level for the reporting school year.

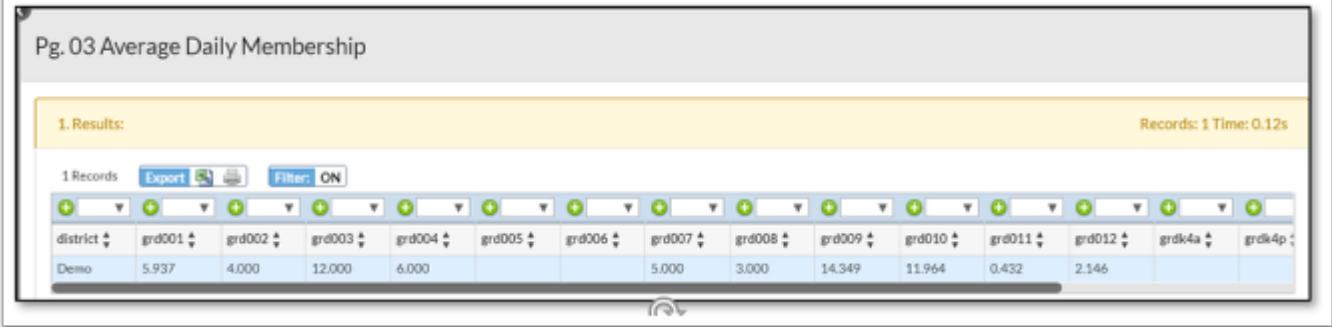

### Pg. 03 Details.

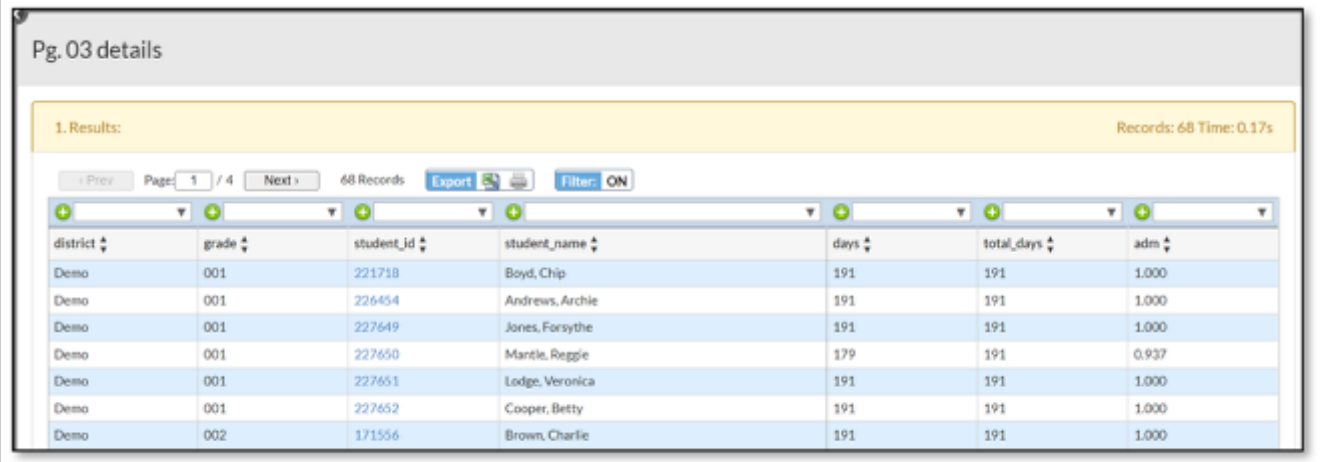

**Pg. 04 Students in Building.** This is a count of student who were active during any point in the reporting school year (regardless of status at the end of the year).

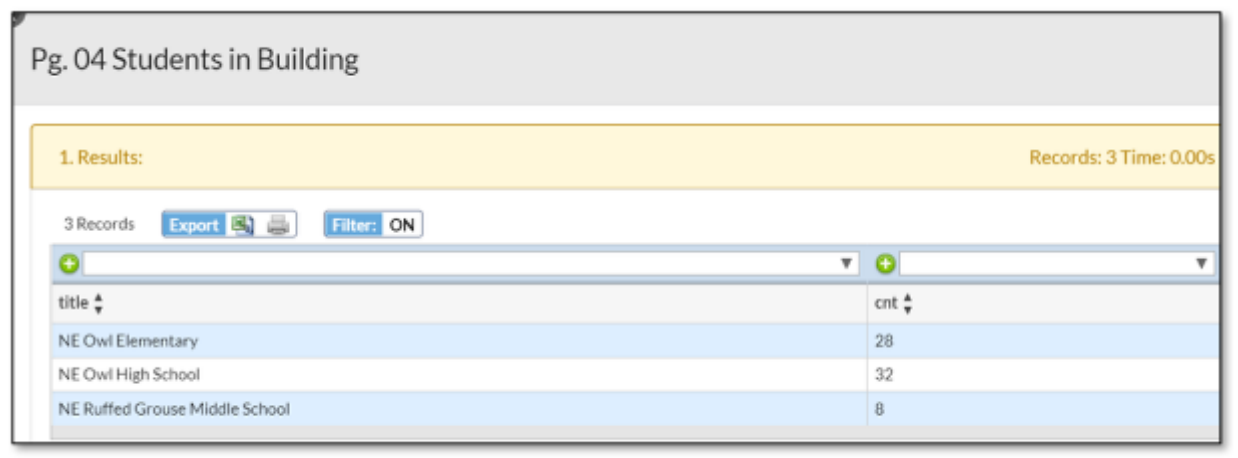

Pg. 04 Details.

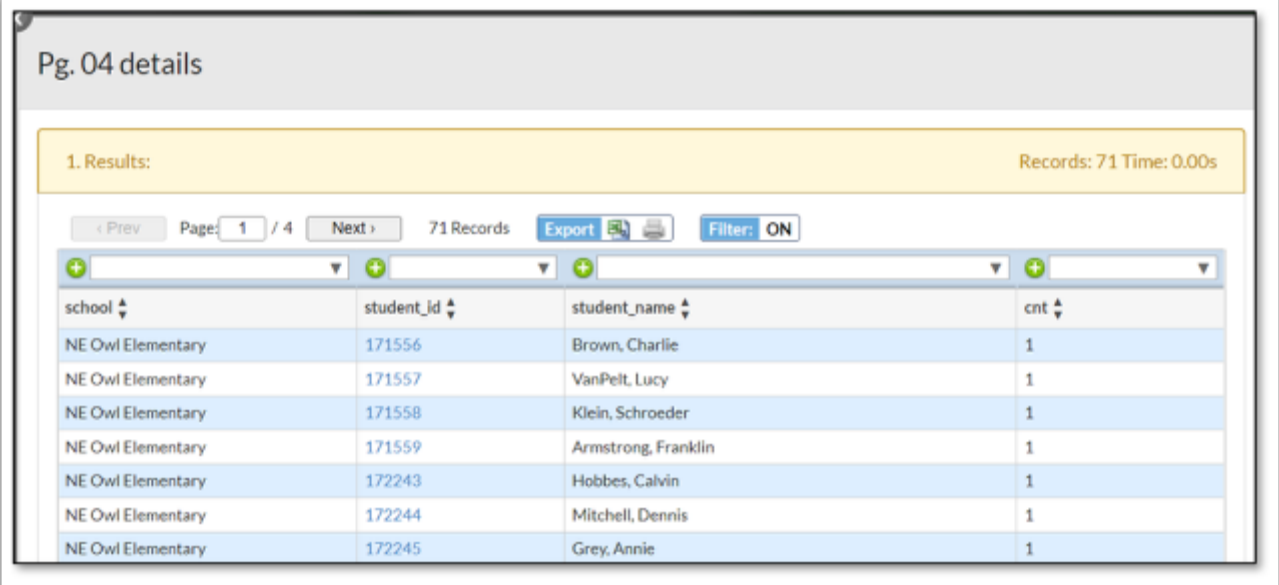

**Pg. 07 Mandated Dental Services.** The first two columns report on students in grades K, 1, 3, and 7. Dental screenings used for this page have a **Screening Type** of **Family Dentist Exam [01], School Dentist Exam/Screening [02],** or **Mobile Dentist Exam [01]**. Additional fields used are **Fluoride Program, Referred** and **Completed Referral**.

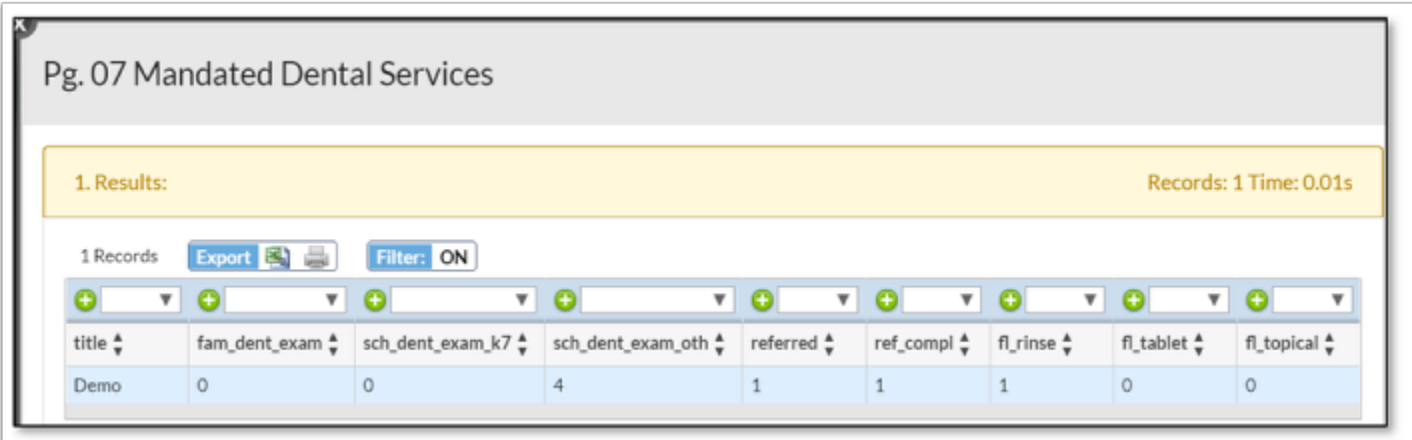

- **Fam\_Dent\_Exam**. This field displays the number of K, 1, 3, and  $7<sup>th</sup>$  grade students with a **Dental Screening** dated within the reporting school year with a **Screening Type** of **Family Dentist Exam [01]** or **Mobile Dentist Exam [01]**.
- Sch\_Dent\_Exam\_k7. This field displays the number of K, 1, 3, and 7<sup>th</sup> grade students with a **Dental Screening** dated within the reporting school year with a **Screening Type** of **School Dentist Exam/Screen [02]**.
- **Sch\_Dent\_Exam\_Oth**. This field displays the number 2, 4, 5, 6, 8, 9, 10, 11 and 12th grade students with a **Dental Screening** dated within the reporting school year with a **Screening Type** of **School Dentist Exam/Screen [02]**.
- **Referred**. This field displays the number of students with a **Dental Screening** dated within the reporting school year with the **Referred** flagged checked.
- **Ref\_Compl**. This field displays the number of students with a **Dental Screening** dated within the reporting school year with the **Completed Referral** flagged checked.
- **Fl\_Rinse**. This field displays the number of students with a **Dental Screening** dated within the reporting school year with the **Fluoride Program** field set to **Mouth Rinse [06.A]**.
- **Fl\_Tablet**. This field displays the number of students with a **Dental Screening** dated within the reporting school year with the **Fluoride Program** field set to **Tablet [06.B]**.
- **Fl\_Topical**. This field displays the number of students with a **Dental Screening** dated within the reporting school year with the **Fluoride Program** field set to **Topical [06.C].**

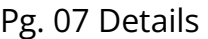

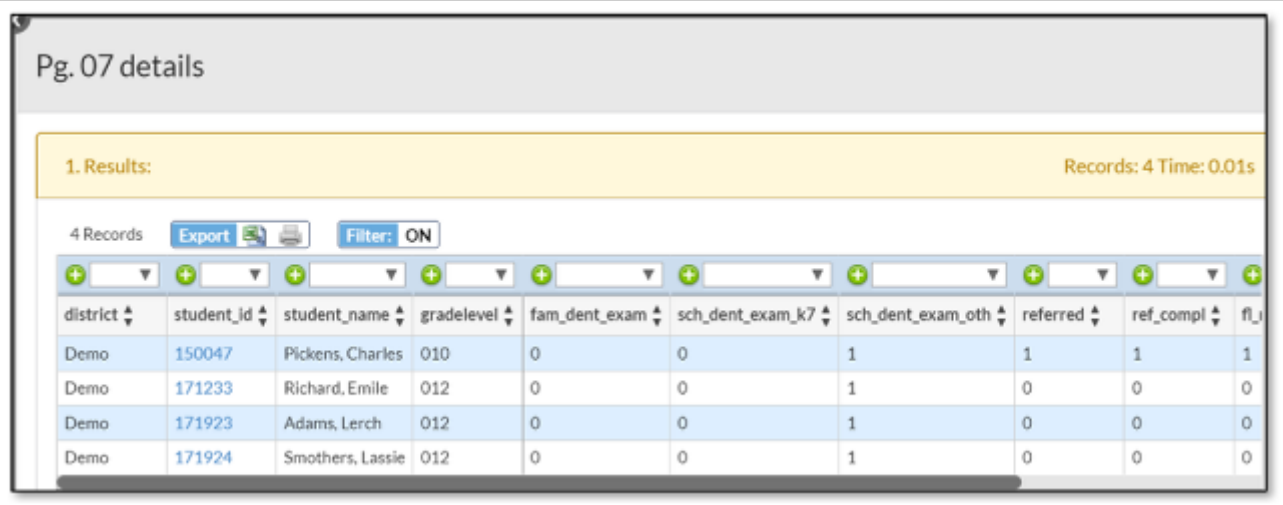

**Pg. 12 Dental Hygiene Services.** This page of the SHARRS report uses all dental screenings entered during the school year broken out by grade level. Other fields used from **Dental Screenings** are: **Fluoride Program, Sealant Applied by, Referred,** and **Completed Referral.** 

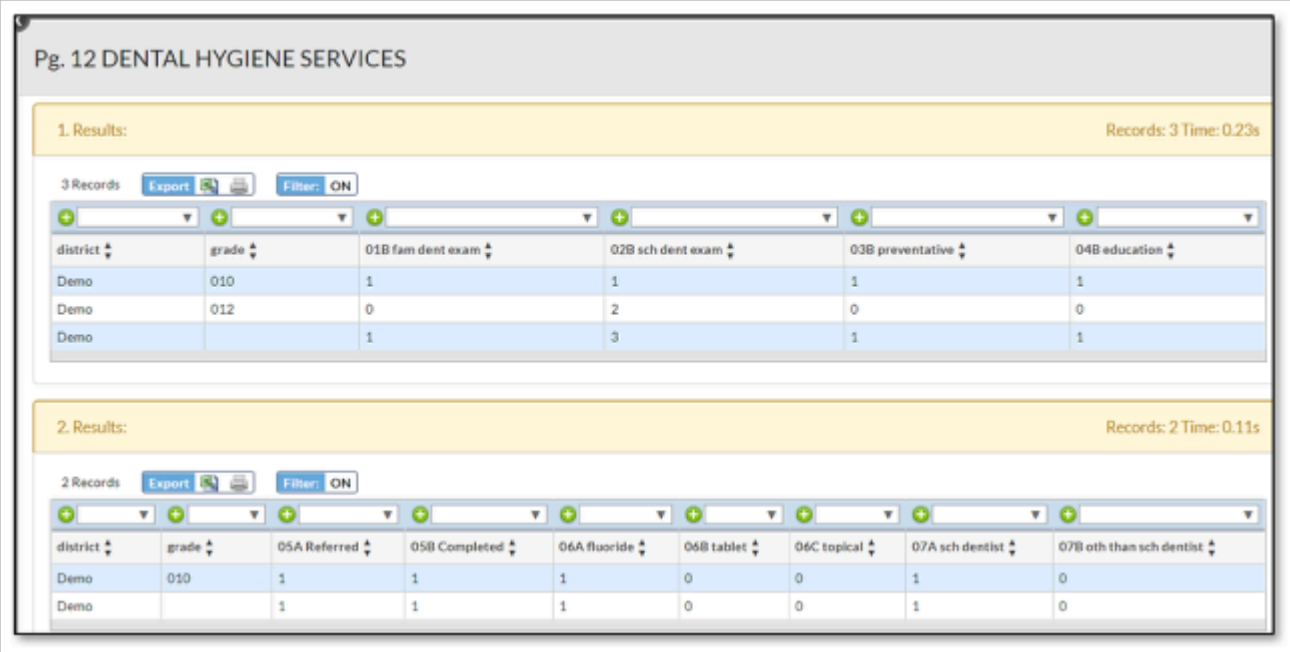

- **01B Fam Dent Exam**. This field displays for each grade level, students with a **Dental Screening** dated within the reporting school year with a **Screening Type** of **Family Dentist Exam [01]** or **Mobile Dentist Exam [01]**.
- **02B Sch Dent Exam**. This field displays for each grade level, students with a **Dental Screening** dated within the reporting school year with a **Screening Type** of **School Dentist Exam/Screen [02]**.
- **03B Preventative**. This field displays for each grade level, students with a **Dental Screening**  dated within the reporting school year with a **Screening Type** of **Prophylaxis / Preventative Treatment [03]**.
- **04B Education**. This field displays for each grade level, students with a **Dental Screening**  dated within the reporting school year with a **Screening Type** of **Dental Health Education/ Activities [04]**.
- **05A Referred**. This field displays for each grade level the number of students with a **Dental Screening** dated within the reporting school year with the **Referred** flagged checked.
- **05B Completed**. This field displays for each grade level the number of students with a **Dental Screening** dated within the reporting school year with the **Completed Referral**  flagged checked.
- **06A Fluoride**. This field displays for each grade level the number of students with a **Dental Screening** dated within the reporting school year with the **Fluoride Program** field set to **Mouth Rinse [06.A]**.
- **06B Tablet**. This field displays for each grade level the number of students with a **Dental Screening** dated within the reporting school year with the **Fluoride Program** field set to **Tablet [06.B]**.
- **06C. Topical**. This field displays for each grade level the number of students with a **Dental Screening** dated within the reporting school year with the **Fluoride Program** field set to **Topical [06.C].**
- **07A Sch Dentist**. This field displays for each grade level the number of students with a **Dental Screening** dated within the reporting school year with the **Sealant Applied by** field set to **School Dentist [07.A]**.
- **07B Oth than Sch Dentist**. This field displays for each grade level the number of students with a **Dental Screening** dated within the reporting school year with the **Sealant Applied by** field set to **Other than School Dentist [07.B]**.

Pg. 12 Details

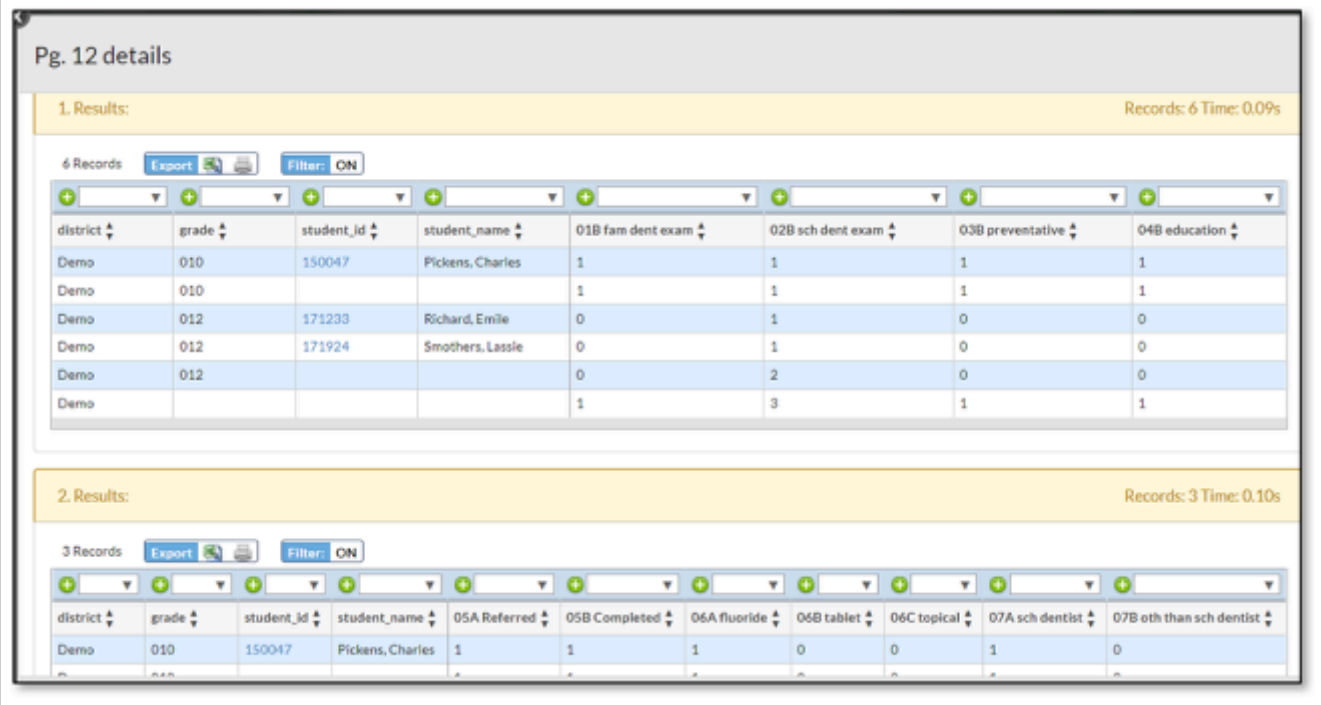

**Pg. 13 Hlth Svc Staff.** The date pulled for this page of SHARRS comes from **Users > User Info > Health Staff Services**. Only those visits with the **Report to SHARRS** field checked will be reported.

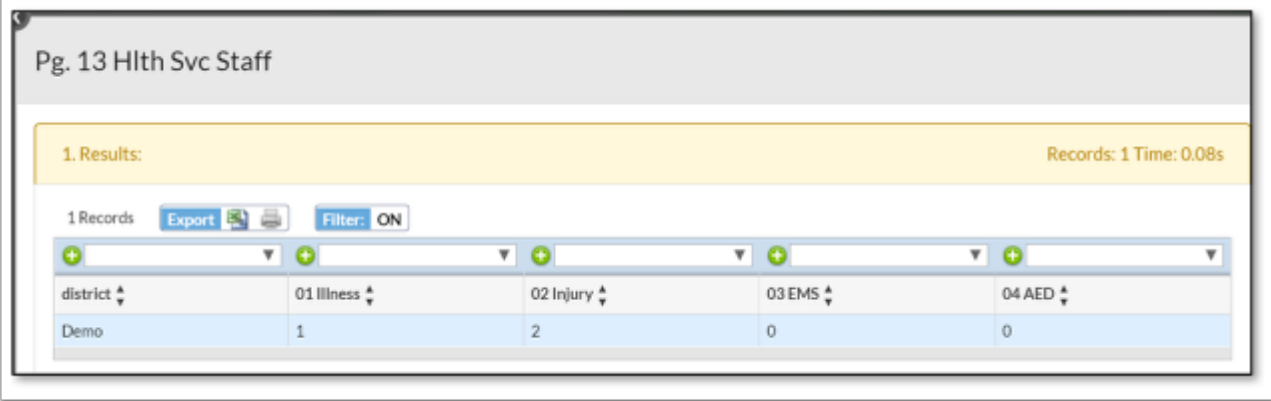

- **01 Illness**. This displays the number of records from **Staff Health Services** logging field with a **Visit Type** of **Illness** and the **Report to SHARRS** flag checked, from the reporting school year.
- **02 Injury**. This displays the number of records from **Staff Health Services** logging field with a **Visit Type** of **Injury** and the **Report to SHARRS** flag checked, from the reporting school year.
- **03 EMS**. This displays the number of records from **Staff Health Services** logging field with the **EMS** and **Report to SHARRS** flags checked, from the reporting school year.
- **04 AED**. This displays the number of records from **Staff Health Services** logging field with the **AED** and **Report to SHARRS** flags checked, from the reporting school year.

Pg. 13 Details

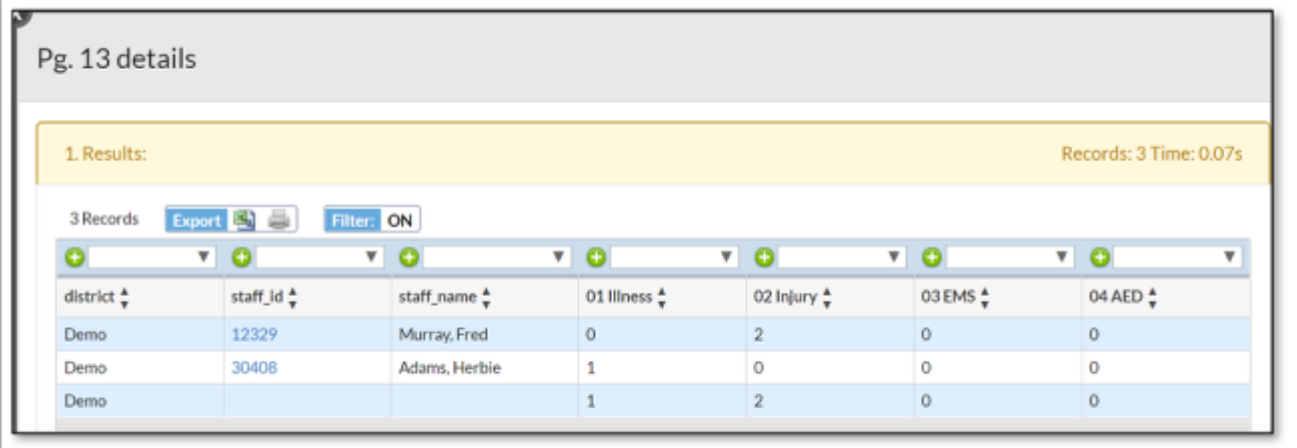

**Pg. 14 Health Services.** This report pulls data from three logging records: 1. the **Health Condition/Alerts**; 2. the **Health Office Visits** logging records; and 3. **Screenings**.

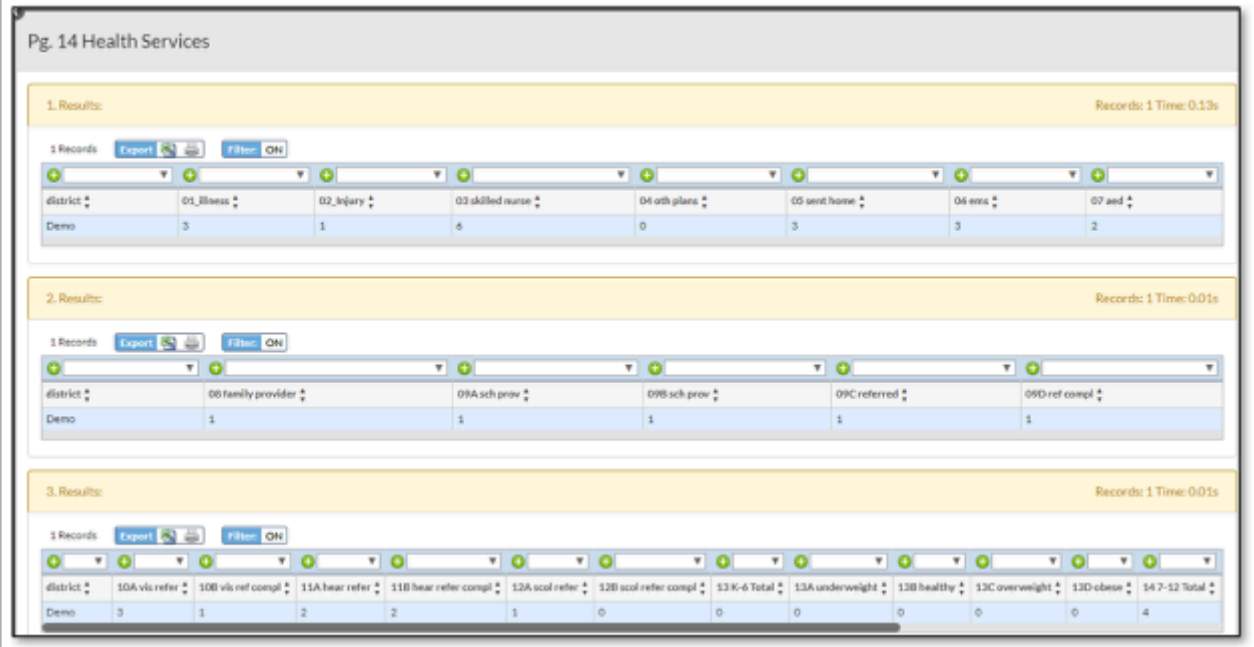

- **01 Illness.** This displays the number of all records from **Health Office Visits** logging field with a **Visit Type** of **Illness** and the **Report to SHARRS** flag checked, from the reporting school year.
- **02 Injury.** This displays the number of all records from **Health Office Visits** logging field with a **Visit Type** of **Injury** and the **Report to SHARRS** flag checked, from the reporting school year.
- **03 Skilled Nursing**. This displays the number of all records from **Health Office Visits**  logging field with a **Visit Type** of **Skilled Nursing**, from the reporting school year. If the student has multiple **Health Office Visit** records that meet the requirements, the student is only counted once.
- **04 Oth Plans.** This displays the number of all students with a record in **Health Condition / Alerts** logging field with the **Plan of Care (IHP, ECP, etc)** field checked, from the reporting

school year. If the student has multiple **Health Condition/Alerts** records that meet the requirements, the student is only counted once.

- **05 Sent Home**. This displays the number of all instances within the reporting school year, when indicated on the **Health Office Visits** record that the **Sent Home** field was selected.
- **06 EMS**. This displays the number of all instances within the reporting school year, when indicated on the **Health Office Visits** record that the **EMS** field was selected.
- **07 AED**. This displays the number of all instances within the reporting school year, when indicated on the **Health Office Visits** record that the **AED** field was selected.
- **08 Family Provider**. This displays the number of all **Physical Screenings** with a **Screening Date** within the reporting school year with a **Screening Type** of **Family Health Care Provider Physical Exam [08]** for students in Grades K, 1, 6, or 11.
- **09A Sch Prov**. This displays the number of all **Physical Screenings** with a **Screening Date**  within the reporting school year with a **Screening Type** of **School Health Care Provider Physical Exam [09]** for students in Grades K, 1, 6, or 11.
- **09B Sch Prov**. This displays the number of all **Physical Screenings** with a **Screening Date**  within the reporting school year with a **Screening Type** of **School Health Care Provider Physical Exam [09]** for students in Grades other than K, 1, 6, or 11.
- **09C Referred**. This displays the number of all **Physical Screenings** with a **Screening Date**  within the reporting school year with a **Screening Type** of **School Health Care Provider Physical Exam [09]** for students who have the **Referred** flag checked.
- **09D Ref Compl**. This displays the number of all **Physical Screenings** with a **Screening Date**  within the reporting school year with a **Screening Type** of **School Health Care Provider Physical Exam [09]** for students who have the **Completed Referral** flag checked.
- **10A Vis Refer**. This field displays the number of **Vision Screenings** for grades K-12 within the reporting school year for students with the **Referred** flag checked.
- **10B Vis Ref Compl**. This field displays the number of **Vision Screenings** for grades K-12 within the reporting school year for students with the **Referral Complete** flag checked.
- **11A Hear Refer**. This field displays the number of **Hearing Screenings** for grades K-12 within the reporting school year for students with the **Referred** flag checked.
- **11B Hear Ref Compl**. This field displays the number of **Hearing Screenings** for grades K-12 within the reporting school year for students with the **Referral Complete** flag checked.
- **12A Scol Refer**. This field displays the number of **Scoliosis Screenings** for grades K-12 within the reporting school year for students with the **Referred** flag checked.
- **12B Scol Refer Compl**. This field displays the number of **Scoliosis Screenings** for grades K-12 within the reporting school year for students with the **Referral Complete** flag checked.
- **13 K-6 Total**. This field displays the number of **Growth BMI Screenings** for grades K-6 within the reporting school year for students with a **Screening Type** of **Growth Screening BMI [13] (Grades K-6)** selected.
- **13A Underweight**. This field displays the number of **Growth BMI Screenings** for grades K-6 within the reporting school year for students with a **BMI Outcome** of **Under Weight**.
- **13B Healthy**. This field displays the number of **Growth BMI Screenings** for grades K-6 within the reporting school year for students with a **BMI Outcome** of **Healthy Weight**.
- **13C Overweight**. This field displays the number of **Growth BMI Screenings** for grades K-6 within the reporting school year for students with a **BMI Outcome** of **Overweight**.
- **13D Obese**. This field displays the number of **Growth BMI Screenings** for grades K-6 within the reporting school year for students with a **BMI Outcome** of **Obese**.
- **14 7-12 Total**. This field displays the number of **Growth BMI Screenings** for grades 7-12 within the reporting school year for students with a **Screening Type** of **Growth Screening BMI [14] (Grades 7-12)** selected.
- **14A Underweight**. This field displays the number of **Growth BMI Screenings** for grades 7-12 within the reporting school year for students with a **BMI Outcome** of **Under Weight**.
- **14B Healthy**. This field displays the number of **Growth BMI Screenings** for grades 7-12 within the reporting school year for students with a **BMI Outcome** of **Healthy Weight**.
- **14C Overweight**. This field displays the number of **Growth BMI Screenings** for grades 7-12 within the reporting school year for students with a **BMI Outcome** of **Overweight**.
- **14D Obese**. This field displays the number of **Growth BMI Screenings** for grades 7-12 within the reporting school year for students with a **BMI Outcome** of **Obese**.
- **K-12 Grand Total**. This field displays the number of **Growth BMI Screenings** for grades K-12 within the reporting school year.

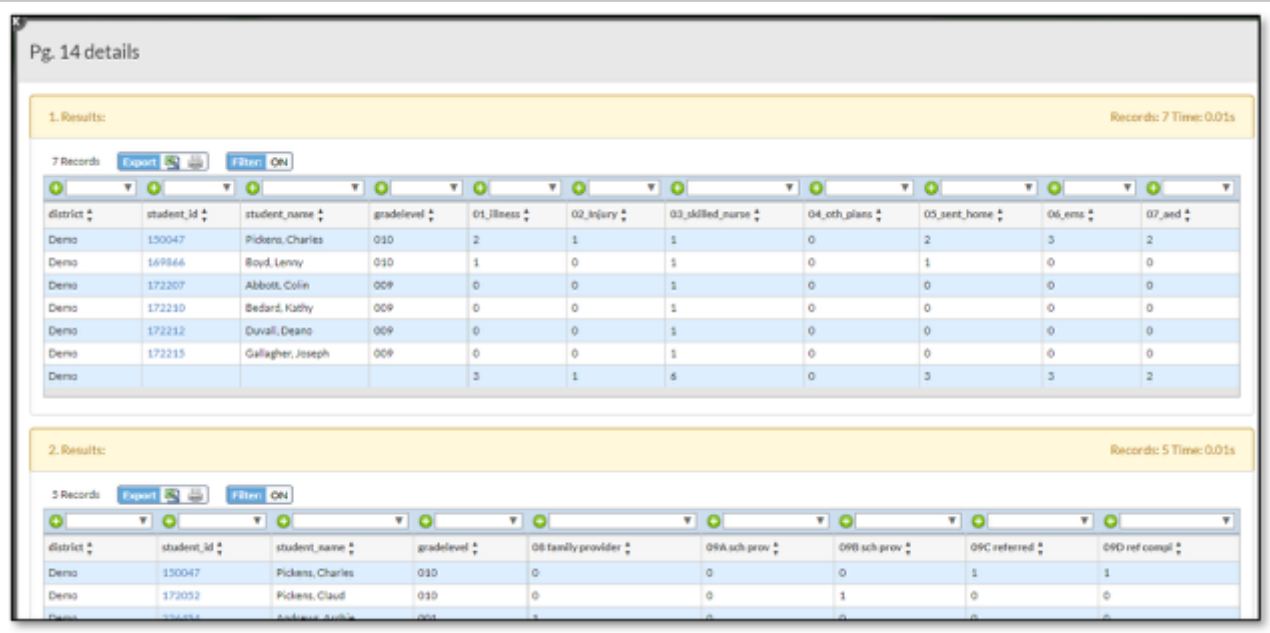

Pg. 14 Details

**Pg. 15 Chronic Conditions.** The date pulled for this page of SHARRS comes from **Students > Student Info > Health Daily Visit Log/Alerts > Health Condition/Alerts** logging field. Only those records for students who are actively enrolled during March 15 30 of the reporting school year with the **Health Condition / Alert** field set to a chronic health condition (as indicated by the state) are reported. The **Report to SHARRS** checkbox is not used for this page of the SHARRS report.

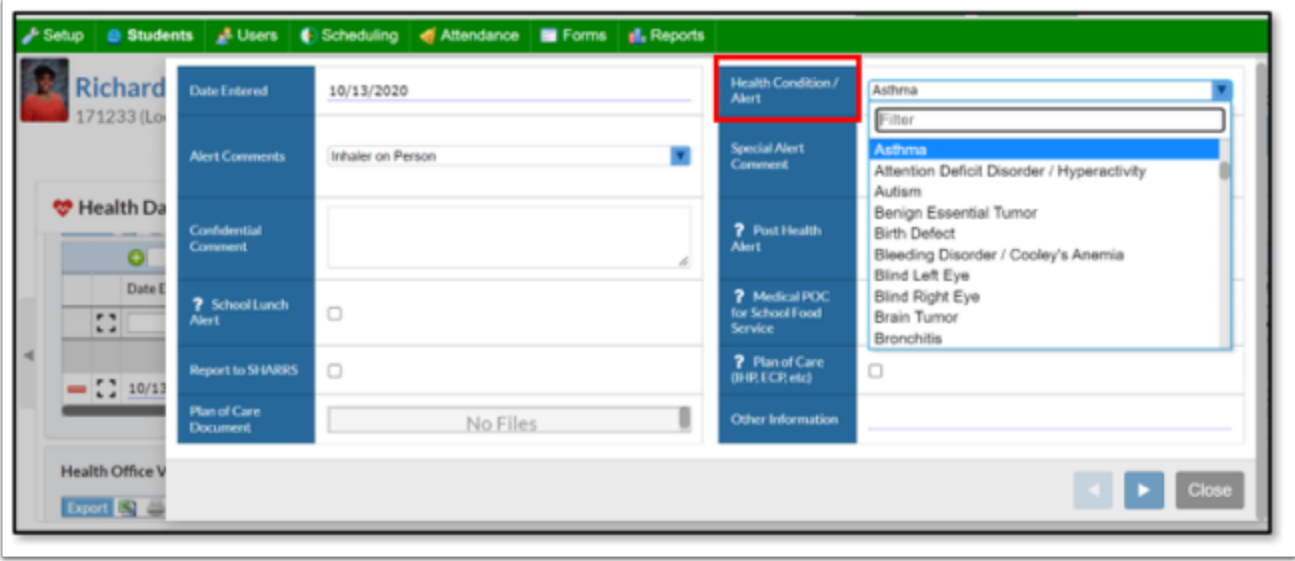

The fields in this report display the number of students with the following chronic conditions: arthritis/rheumatic disease, asthma, attention deficit disorder / hyperactivity, bleeding disorder / Cooley's Anemia, heart condition / cardiovascular condition, cerebral palsy, cystic fibrosis, type 1 diabetes, type 2 diabetes, epilepsy / other seizure disorders, allergies / food / life threatening, allergies / other / life threatening, sickle cell anemia, spina bifida, and Tourettes Syndrome.

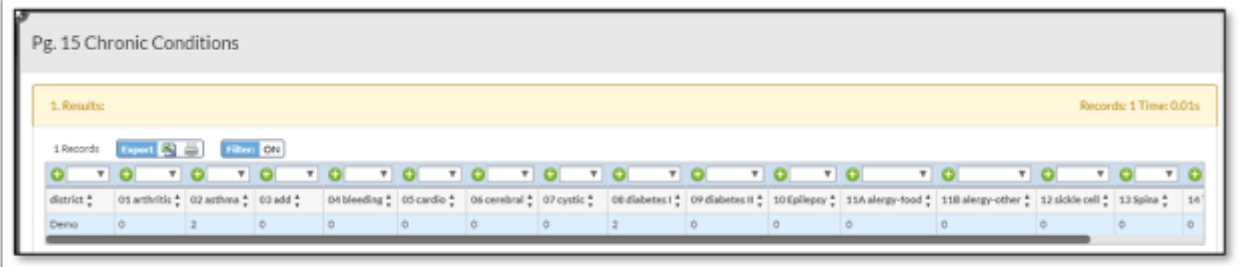

#### Pg. 15 Details

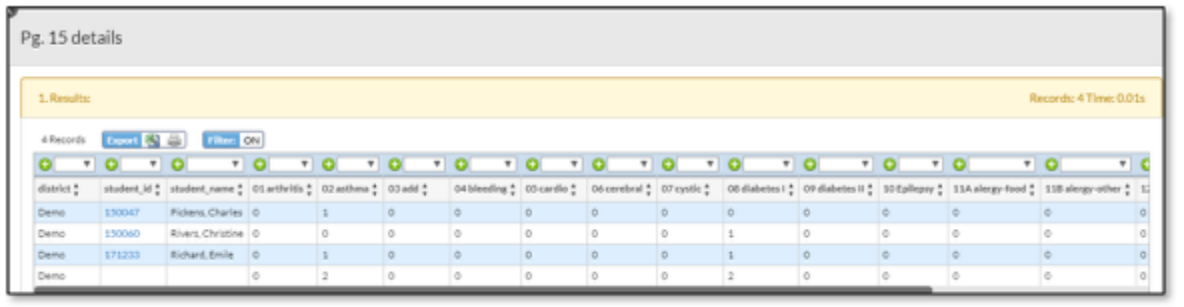

**Pg. 16 School Injury.** The date pulled for this page of SHARRS comes from **Students > Student Info > Health Daily Visit Log/Alerts > Health Office Visits** logging field. Only those records with a **Date Seen** that falls in the reporting school year, a **Visit Type** of **Injury**, a **Serious Injury Type** selected, an **Injury Time Period** entered and an **Injury Location** entered are used in this page of the SHARRS report. The **Report to SHARRS** checkbox is not used for this page of the

SHARRS report. Focus has created an Alert for nurses that will notify them to students who have an office visit record with a **Visit Type** of **Injury** and the **Serious Injury Type** set, but is missing either the **Injury Time Period** and/or **Injury Location.** 

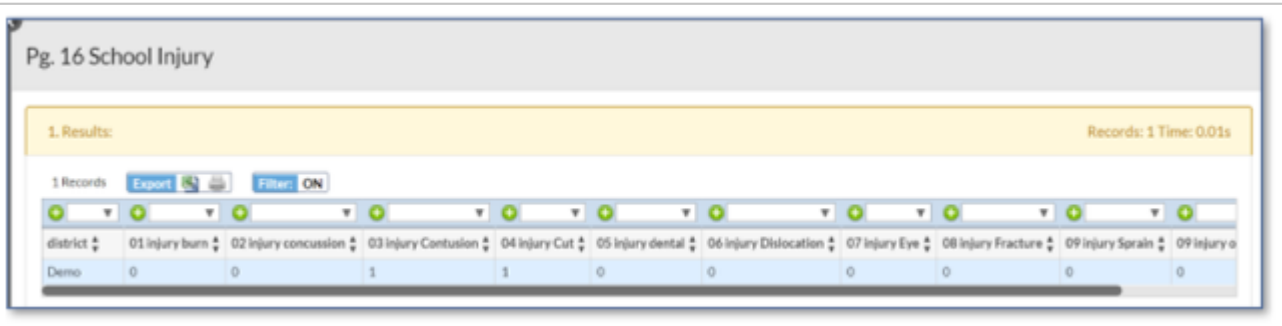

- **01 Injury Burn**. This field displays the number of **Health Office Visits** with a **Date Seen** that falls in the reporting school year, a **Visit Type** of **Injury**, a **Serious Injury Type** selected of **01 - Burn**, and an **Injury Time Period** and **Injury Location** entered.
- **02 Injury Concussion**. This field displays the number of **Health Office Visits** with a **Date Seen** that falls in the reporting school year, a **Visit Type** of **Injury**, a **Serious Injury Type**  selected of **02 Concussion (Possible)**, and an **Injury Time Period** and **Injury Location**  entered.
- **03 Injury Contusion**. This field displays the number of **Health Office Visits** with a **Date Seen** that falls in the reporting school year, a **Visit Type** of **Injury**, a **Serious Injury Type**  selected of **03 - Contusion**, and an **Injury Time Period** and **Injury Location** entered.
- **04 Injury Cut**. This field displays the number of **Health Office Visits** with a **Date Seen** that falls in the reporting school year, a **Visit Type** of **Injury**, a **Serious Injury Type** selected of **04 Cut / Laceration / Puncture**, and an **Injury Time Period** and **Injury Location** entered.
- **05 Injury Dental**. This field displays the number of **Health Office Visits** with a **Date Seen**  that falls in the reporting school year, a **Visit Type** of **Injury**, a **Serious Injury Type** selected of **05 Dental Injury**, and an **Injury Time Period** and **Injury Location** entered.
- **06 Injury Dislocation**. This field displays the number of **Health Office Visits** with a **Date Seen** that falls in the reporting school year, a **Visit Type** of **Injury**, a **Serious Injury Type**  selected of **06 Dislocation (Possible)**, and an **Injury Time Period** and **Injury Location**  entered.
- **07 Injury Eye**. This field displays the number of **Health Office Visits** with a **Date Seen** that falls in the reporting school year, a **Visit Type** of **Injury**, a **Serious Injury Type** selected of **07 Eye Injury**, and an **Injury Time Period** and **Injury Location** entered.
- **08 Injury Fracture**. This field displays the number of **Health Office Visits** with a **Date Seen**  that falls in the reporting school year, a **Visit Type** of **Injury**, a **Serious Injury Type** selected of **08 Fracture (Possible)**, and an **Injury Time Period** and **Injury Location** entered.
- **09 Injury Sprain**. This field displays the number of **Health Office Visits** with a **Date Seen**  that falls in the reporting school year, a **Visit Type** of **Injury**, a **Serious Injury Type** selected of **09 Sprain / Strain / Tear (Possible)**, and an **Injury Time Period** and **Injury Location**  entered.
- **09 Injury Other**. This field displays the number of **Health Office Visits** with a **Date Seen**  that falls in the reporting school year, a **Visit Type** of **Injury**, a **Serious Injury Type** selected of **10 - Other**, and an **Injury Time Period** and **Injury Location** entered.

• **Injury Total**. This field displays the number of **Health Office Visits** with a **Date Seen** that falls in the reporting school year, a **Visit Type** of **Injury**, a **Serious Injury Type** selected, and an **Injury Time Period** and **Injury Location** entered.

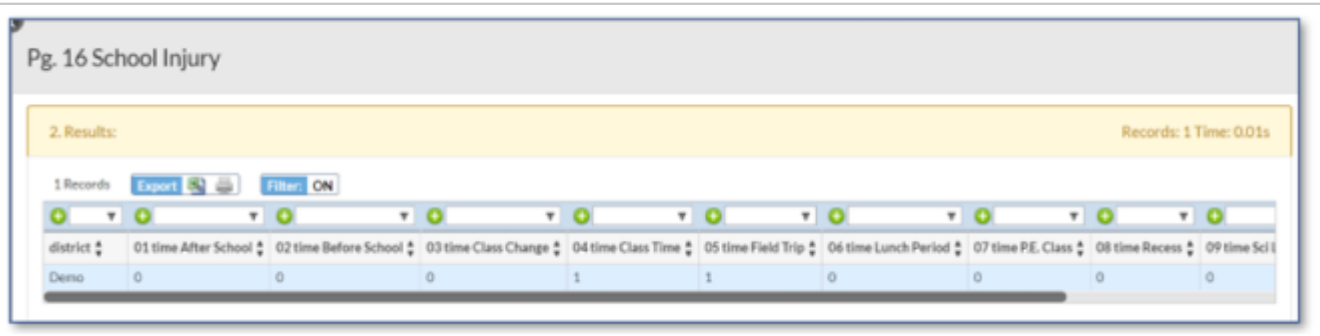

- **01 Time After School**. This field displays the number of **Health Office Visits** with a **Date Seen** that falls in the reporting school year, a **Visit Type** of **Injury**, a **Serious Injury Type**  selected, an **Injury Time Period** select of **01 After School** and an **Injury Location** entered.
- **02 Time Before School**. This field displays the number of **Health Office Visits** with a **Date Seen** that falls in the reporting school year, a **Visit Type** of **Injury**, a **Serious Injury Type**  selected, an **Injury Time Period** select of **02 Before School** and an **Injury Location**  entered.
- **03 Time Class Change**. This field displays the number of **Health Office Visits** with a **Date Seen** that falls in the reporting school year, a **Visit Type** of **Injury**, a **Serious Injury Type**  selected, an **Injury Time Period** select of **03 Class Change** and an **Injury Location** entered.
- **04 Time Class Time**. This field displays the number of **Health Office Visits** with a **Date Seen** that falls in the reporting school year, a **Visit Type** of **Injury**, a **Serious Injury Type**  selected, an **Injury Time Period** select of **04 Class Time** and an **Injury Location** entered.
- **05 Time Field Trip**. This field displays the number of **Health Office Visits** with a **Date Seen**  that falls in the reporting school year, a **Visit Type** of **Injury**, a **Serious Injury Type** selected, an **Injury Time Period** select of **05 Field Trip** and an **Injury Location** entered.
- **06 Time Lunch Period**. This field displays the number of **Health Office Visits** with a **Date Seen** that falls in the reporting school year, a **Visit Type** of **Injury**, a **Serious Injury Type**  selected, an **Injury Time Period** select of **06 Lunch Period** and an **Injury Location** entered.
- **07 Time P.E. Class**. This field displays the number of **Health Office Visits** with a **Date Seen**  that falls in the reporting school year, a **Visit Type** of **Injury**, a **Serious Injury Type** selected, an **Injury Time Period** select of **07 P.E. Class** and an **Injury Location** entered.
- **08 Time Recess**. This field displays the number of **Health Office Visits** with a **Date Seen**  that falls in the reporting school year, a **Visit Type** of **Injury**, a **Serious Injury Type** selected, an **Injury Time Period** select of **08 Recess** and an **Injury Location** entered.
- **09 Time Sci Lab/Fam**. This field displays the number of **Health Office Visits** with a **Date Seen** that falls in the reporting school year, a **Visit Type** of **Injury**, a **Serious Injury Type**  selected, an **Injury Time Period** select of **09 Sci Lab/Fam & Con Sci/Tech Ed** and an **Injury Location** entered.
- **09 Time Other**. This field displays the number of **Health Office Visits** with a **Date Seen** that falls in the reporting school year, a **Visit Type** of **Injury**, a **Serious Injury Type** selected, an **Injury Time Period** select of **10 Other** and an **Injury Location** entered.

• **Time Total**. This field displays the number of **Health Office Visits** with a **Date Seen** that falls in the reporting school year, a **Visit Type** of **Injury**, a **Serious Injury Type** selected, and an **Injury Time Period** and **Injury Location** entered.

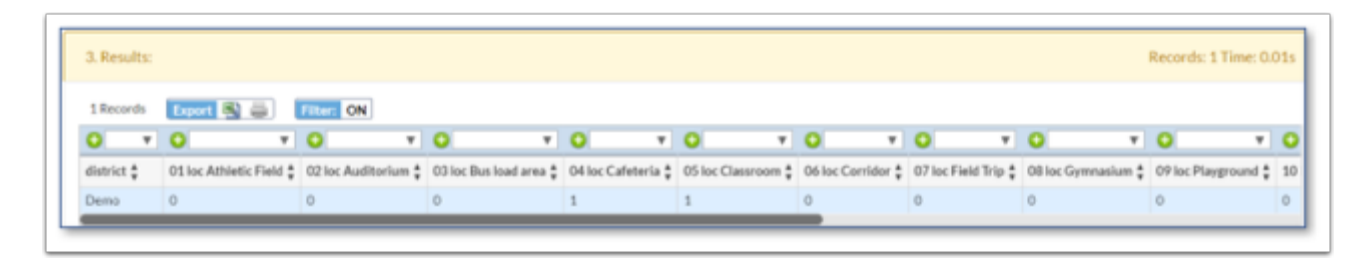

- **01 loc Athletic Field.** This field displays the number of **Health Office Visits** with a **Date Seen** that falls in the reporting school year, a **Visit Type** of **Injury**, a **Serious Injury Type**  selected, an **Injury Time Period** selected and an **Injury Location** of **01 Athletic Field/Play Field** entered.
- **02 loc Auditorium.** This field displays the number of **Health Office Visits** with a **Date Seen**  that falls in the reporting school year, a **Visit Type** of **Injury**, a **Serious Injury Type** selected, an **Injury Time Period** selected and an **Injury Location** of **02 Auditorium/Multipurpose**  entered.
- **03 loc Bus Load Area.** This field displays the number of **Health Office Visits** with a **Date Seen** that falls in the reporting school year, a **Visit Type** of **Injury**, a **Serious Injury Type**  selected, an **Injury Time Period** selected and an **Injury Location** of **03 Bus Loading Area**  entered.
- **04 loc Cafeteria.** This field displays the number of **Health Office Visits** with a **Date Seen**  that falls in the reporting school year, a **Visit Type** of **Injury**, a **Serious Injury Type** selected, an **Injury Time Period** selected and an **Injury Location** of **04 Cafeteria** entered.
- **05 loc Classroom.** This field displays the number of **Health Office Visits** with a **Date Seen**  that falls in the reporting school year, a **Visit Type** of **Injury**, a **Serious Injury Type** selected, an **Injury Time Period** selected and an **Injury Location** of **05 Classroom** entered.
- **06 loc Corridor.** This field displays the number of **Health Office Visits** with a **Date Seen**  that falls in the reporting school year, a **Visit Type** of **Injury**, a **Serious Injury Type** selected, an **Injury Time Period** selected and an **Injury Location** of **06 Corridor/Hall** entered.
- **07 loc Field Trip.** This field displays the number of **Health Office Visits** with a **Date Seen**  that falls in the reporting school year, a **Visit Type** of **Injury**, a **Serious Injury Type** selected, an **Injury Time Period** selected and an **Injury Location** of **07 Field Trip** entered.
- **08 loc Gymnasium.** This field displays the number of **Health Office Visits** with a **Date Seen**  that falls in the reporting school year, a **Visit Type** of **Injury**, a **Serious Injury Type** selected, an **Injury Time Period** selected and an **Injury Location** of **08 Gymnasium/Pool** entered.
- **09 loc Playground.** This field displays the number of **Health Office Visits** with a **Date Seen**  that falls in the reporting school year, a **Visit Type** of **Injury**, a **Serious Injury Type** selected, an **Injury Time Period** selected and an **Injury Location** of **09 Playground** entered.
- **10 loc Restroom.** This field displays the number of **Health Office Visits** with a **Date Seen**  that falls in the reporting school year, a **Visit Type** of **Injury**, a **Serious Injury Type** selected, an **Injury Time Period** selected and an **Injury Location** of **10 Restroom** entered.
- **11 loc Bus.** This field displays the number of **Health Office Visits** with a **Date Seen** that falls in the reporting school year, a **Visit Type** of **Injury**, a **Serious Injury Type** selected, an **Injury Time Period** selected and an **Injury Location** of **11 School Bus/Public Bus** entered.
- **12 loc Sci Lab/Fam.** This field displays the number of **Health Office Visits** with a **Date Seen**  that falls in the reporting school year, a **Visit Type** of **Injury**, a **Serious Injury Type** selected, an **Injury Time Period** selected and an **Injury Location** of **12 Sci Lab/Fam & Con Sci/Tech Ed** entered.
- **13 loc Sidewalk.** This field displays the number of **Health Office Visits** with a **Date Seen**  that falls in the reporting school year, a **Visit Type** of **Injury**, a **Serious Injury Type** selected, an **Injury Time Period** selected and an **Injury Location** of **13 Sidewalk** entered.
- **14 loc Stairs.** This field displays the number of **Health Office Visits** with a **Date Seen** that falls in the reporting school year, a **Visit Type** of **Injury**, a **Serious Injury Type** selected, an **Injury Time Period** selected and an **Injury Location** of **14 Stairs/Ramp/Elevators** entered.
- **15 loc Street.** This field displays the number of **Health Office Visits** with a **Date Seen** that falls in the reporting school year, a **Visit Type** of **Injury**, a **Serious Injury Type** selected, an **Injury Time Period** selected and an **Injury Location** of **15 Street/Driveway/Parking** entered.
- **16 loc Other.** This field displays the number of **Health Office Visits** with a **Date Seen** that falls in the reporting school year, a **Visit Type** of **Injury**, a **Serious Injury Type** selected, an **Injury Time Period** selected and an **Injury Location** of **16 Other** entered.
- **Loc Total.** This field displays the number of **Health Office Visits** with a **Date Seen** that falls in the reporting school year, a **Visit Type** of **Injury**, a **Serious Injury Type** selected, and an **Injury Time Period** and **Injury Location** entered.

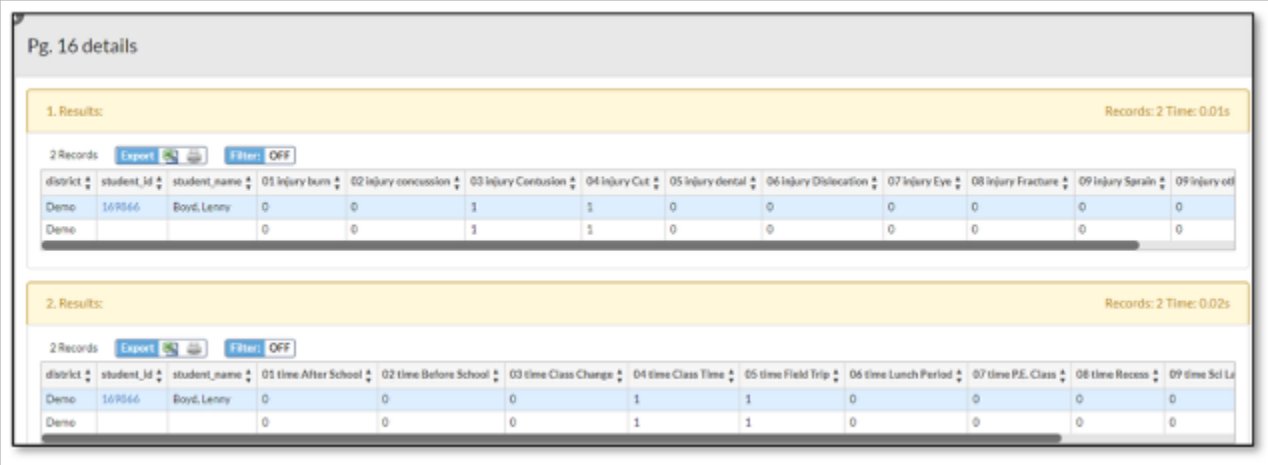

Pg. 16 Details

**Pg. 17 Medications.** The date pulled for this page of SHARRS comes from **Students > Student Info > Health Daily Visit Log / Alerts > Medication Administration** logging field. This logging field can also be accessed in the **Health-Medications** category. Only those records with a **Date Administered** that falls in the reporting school year, the **Medication Category** (this field contains the medication categories for SHARRS) set, and a **Medication Order** of **Individual (PCP) or Standing (School)**. The **Report to SHARRS** checkbox is not used for this page of the SHARRS report.

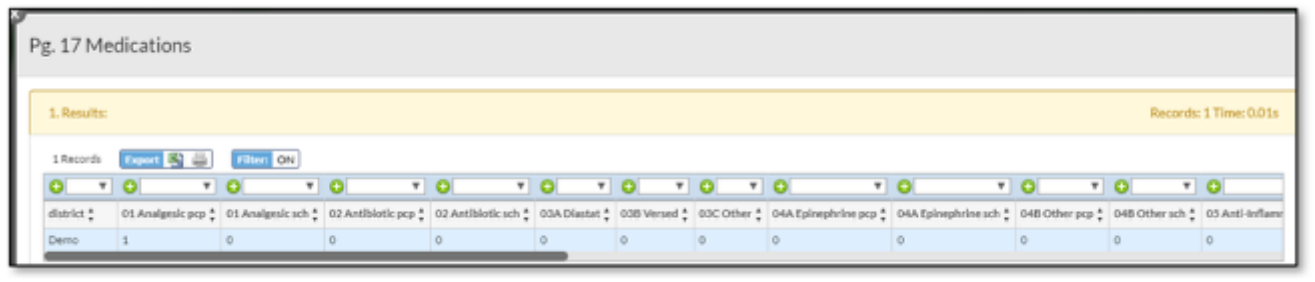

- **01 Analgesic pcp.** This field displays the number of **Medication Administration** records with a **Date Seen** that falls in the reporting school year, a **Medical Category** of **Analgesic**  entered, and a **Medication Order** of **Individual (PCP)**.
- **01 Analgesic sch.** This field displays the number of **Medication Administration** records with a **Date Seen** that falls in the reporting school year, a **Medical Category** of **Analgesic**  entered, and a **Medication Order** of **Standing (School)**.
- **02 Antibiotic pcp.** This field displays the number of **Medication Administration** records with a **Date Seen** that falls in the reporting school year, a **Medical Category** of **Antibiotic** entered, and a **Medication Order** of **Individual (PCP)**.
- **02 Antibiotic sch.** This field displays the number of **Medication Administration** records with a **Date Seen** that falls in the reporting school year, a **Medical Category** of **Antibiotic** entered, and a **Medication Order** of **Standing (School)**.
- **03A Diastat.** This field displays the number of **Medication Administration** records with a **Date Seen** that falls in the reporting school year, a **Medical Category** of **Anticonvulsants - Diastat** entered, and a **Medication Order** of **Individual (PCP) or Standing (School)**.
- **03B Versed.** This field displays the number of **Medication Administration** records with a **Date Seen** that falls in the reporting school year, a **Medical Category** of **Anticonvulsants - Versed** entered, and a **Medication Order** of **Individual (PCP) or Standing (School)**.
- **03C Other.** This field displays the number of **Medication Administration** records with a **Date Seen** that falls in the reporting school year, a **Medical Category** of **Anticonvulsants Other than Diastat or Versed** entered, and a **Medication Order** of **Individual (PCP) or Standing (School)**.
- **04A Epinephrine pcp.** This field displays the number of **Medication Administration**  records with a **Date Seen** that falls in the reporting school year, a **Medical Category** of **Antihistamine/Decongestant - Epinephrine** entered, and a **Medication Order** of **Individual (PCP)**.
- **04A Epinephrine sch.** This field displays the number of **Medication Administration**  records with a **Date Seen** that falls in the reporting school year, a **Medical Category** of **Antihistamine/Decongestant - Epinephrine** entered, and a **Medication Order** of **Standing (School)**.
- **04B Other pcp.** This field displays the number of **Medication Administration** records with a **Date Seen** that falls in the reporting school year, a **Medical Category** of **Antihistamine/ Decongestant Other than Epinephrine** entered, and a **Medication Order** of **Individual (PCP)**.
- **04B Other sch.** This field displays the number of **Medication Administration** records with a **Date Seen** that falls in the reporting school year, a **Medical Category** of **Antihistamine/**

**Decongestant Other than Epinephrine** entered, and a **Medication Order** of **Standing (School)**.

- **05 Anti-Inflammatory pcp.** This field displays the number of **Medication Administration**  records with a **Date Seen** that falls in the reporting school year, a **Medical Category** of **Anti-Inflammatory** entered, and a **Medication Order** of **Individual (PCP)**.
- **05 Anti-Inflammatory sch.** This field displays the number of **Medication Administration**  records with a **Date Seen** that falls in the reporting school year, a **Medical Category** of **Anti-Inflammatory** entered, and a **Medication Order** of **Standing (School)**.
- **06 Asthma pcp.** This field displays the number of **Medication Administration** records with a **Date Seen** that falls in the reporting school year, a **Medical Category** of **Asthma (inhaler, nebulizer, oral, IV)** entered, and a **Medication Order** of **Individual (PCP)**.
- **06 Asthma sch.** This field displays the number of **Medication Administration** records with a **Date Seen** that falls in the reporting school year, a **Medical Category** of **Asthma (inhaler, nebulizer, oral, IV)** entered, and a **Medication Order** of **Standing (School)**.
- **07A Oral.** This field displays the number of **Medication Administration** records with a **Date Seen** that falls in the reporting school year, a **Medical Category** of **Diabetes - Oral** entered, and a **Medication Order** of **Individual (PCP) or Standing (School)**.
- **07B Insulin.** This field displays the number of **Medication Administration** records with a **Date Seen** that falls in the reporting school year, a **Medical Category** of **Diabetes Insulin** entered, and a **Medication Order** of **Individual (PCP) or Standing (School)**.
- **07C Glucagon.** This field displays the number of **Medication Administration** records with a **Date Seen** that falls in the reporting school year, a **Medical Category** of **Diabetes - Glucagon** entered, and a **Medication Order** of **Individual (PCP) or Standing (School)**.
- **07D Other.** This field displays the number of **Medication Administration** records with a **Date Seen** that falls in the reporting school year, a **Medical Category** of **Diabetes Other Glucose Medication** entered, and a **Medication Order** of **Individual (PCP) or Standing (School)**.
- **08A Enzymes.** This field displays the number of **Medication Administration** records with a **Date Seen** that falls in the reporting school year, a **Medical Category** of **Gastrointestinal - Enzymes** entered, and a **Medication Order** of **Individual (PCP) or Standing (School)**.
- **08B Other pcp.** This field displays the number of **Medication Administration** records with a **Date Seen** that falls in the reporting school year, a **Medical Category** of **Gastrointestinal Other than Enzymes** entered, and a **Medication Order** of **Individual (PCP)**.
- **08B Other sch.** This field displays the number of **Medication Administration** records with a **Date Seen** that falls in the reporting school year, a **Medical Category** of **Gastrointestinal Other than Enzymes** entered, and a **Medication Order** of **Standing (School)**.
- **09 Reversal Agents pcp.** This field displays the number of **Medication Administration**  records with a **Date Seen** that falls in the reporting school year, a **Medical Category** of **Reversal Agents: Naloxone/Narcan** entered, and a **Medication Order** of **Individual (PCP)**.
- **09 Reversal Agents sch.** This field displays the number of **Medication Administration**  records with a **Date Seen** that falls in the reporting school year, a **Medical Category** of **Reversal Agents: Naloxone/Narcan** entered, and a **Medication Order** of **Standing (School)**.
- **10A ADD/ADHD.** This field displays the number of **Medication Administration** records with a **Date Seen** that falls in the reporting school year, a **Medical Category** of **Psychotropics ADD / ADHD** entered, and a **Medication Order** of **Individual (PCP) or Standing (School)**.
- **10B Other.** This field displays the number of **Medication Administration** records with a **Date Seen** that falls in the reporting school year, a **Medical Category** of **Psychotropics Other than ADD / ADHD** entered, and a **Medication Order** of **Individual (PCP) or Standing (School)**.
- **11 Other pcp.** This field displays the number of **Medication Administration** records with a **Date Seen** that falls in the reporting school year, a **Medical Category** of **Other (see SHARRS report for exclusion list)** entered, and a **Medication Order** of **Individual (PCP)**.
- **11 Other sch.** This field displays the number of **Medication Administration** records with a **Date Seen** that falls in the reporting school year, a **Medical Category** of **Other (see SHARRS report for exclusion list)** entered, and a **Medication Order** of **Standing (School)**.
- **Med Total.** This field displays the number of **Medication Administration** records with a **Date Seen** that falls in the reporting school year, a **Medical Category** entered, and a **Medication Order** of **Individual (PCP) or Standing (School)**.

Pg. 17 Details

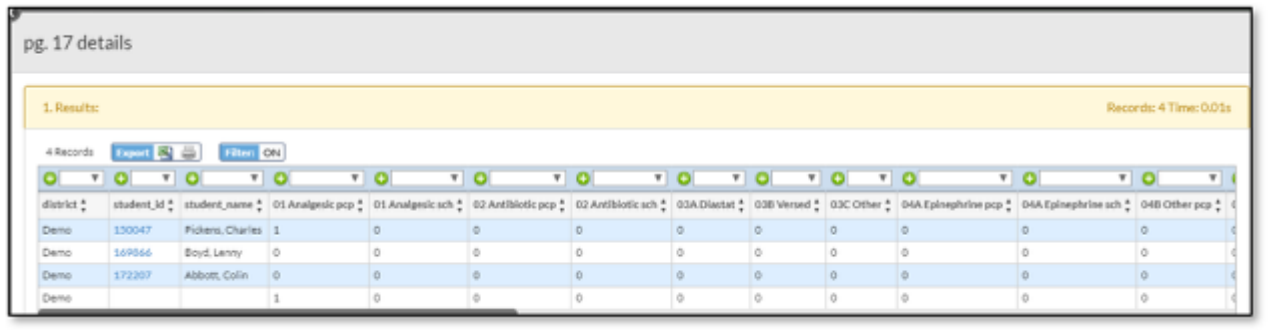